# **MISCELLANEOUS BILLING RELEASE NOTES - MARCH 2021**

This document explains new product enhancements added to the ADMINS Unified Community for Windows MISCELLANEOUS BILLING system.

#### **CONTENTS**

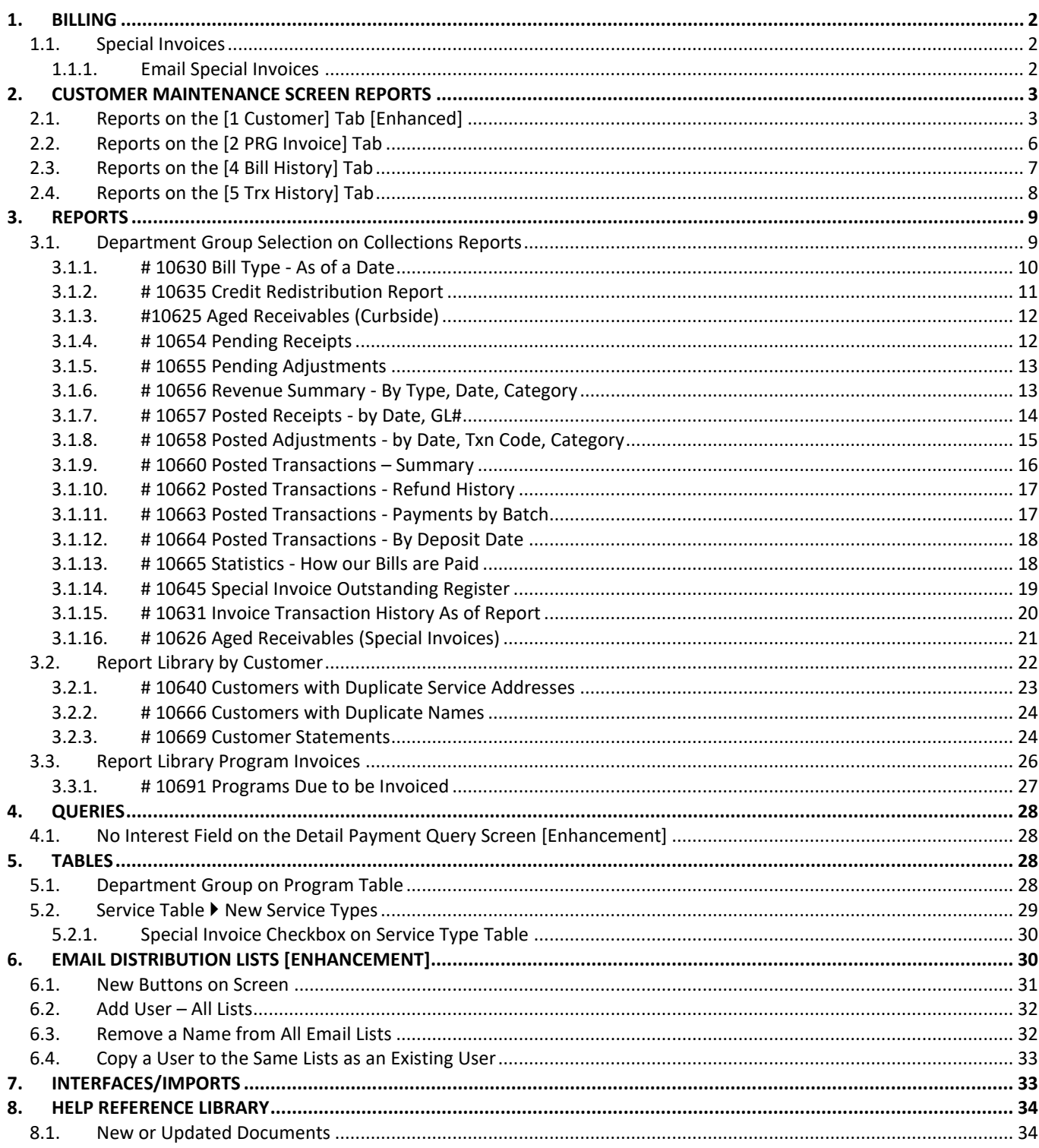

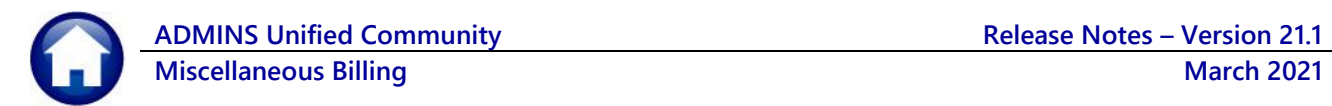

# <span id="page-1-0"></span>**1. BILLING**

**ADMINS** installed several enhancements to the module with the software update; highlighted below:

- Customers can be uploaded from a spreadsheet (see section [7](#page-32-1) below)
- Special Invoices can be emailed to customers (see sectio[n 1.1.1 below\)](#page-1-2)
- The interest field was removed from the detail payment query screen (see section [4.1 below\)](#page-27-1)
- Several reports were added (see section [3 below\)](#page-8-0)
- The Program Type and Service Type tables were enhanced (see section [5\)](#page-27-2)
- Email Distribution Lists documented (see section [6 below\)](#page-29-1)

# <span id="page-1-1"></span>**1.1. Special Invoices**

**ADMINS** enhanced the Special Invoice process to expand the use of **"Program"** invoices. This allows billing, for example, for a group of students attending after school childcare or billing for bus transportation. The **MB–320 Special Invoice Billing** document provides details on the new features. In addition, Special Invoices may now be emailed.

### **1.1.1. Email Special Invoices**

<span id="page-1-2"></span>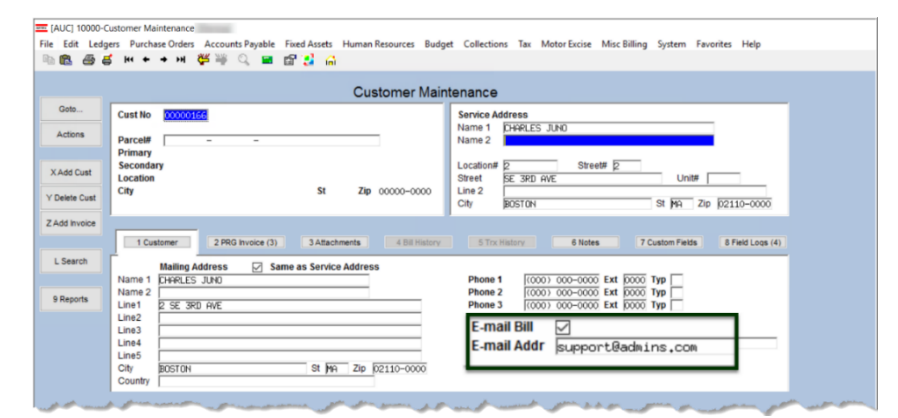

Customers electing to receive invoices via email are marked on the Customer record by checking the **"E-mail Bill "** box and entering an E-Mail address.

#### **Misc Billing ▶ Maintenance ▶ Customer Maintenance**

When the Special Invoices are created, the system will not print a bill for customers that are set up for emailing the invoices.

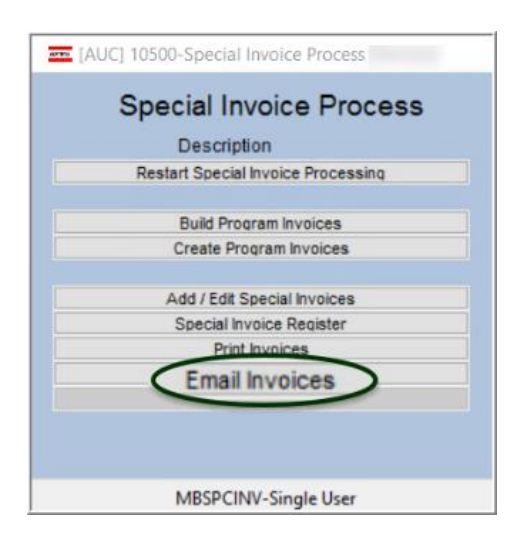

Set the email address prior to running the email bill step; if the **E-mail Bill**  $\boxtimes$  box is checked, the process will use the email from the customer record at the time the bill is created.

Both printed and emailed bills will be attached to the customer record.

#### **Billing Special Invoice Process Email Invoices**

[ADM-AUC-MB-79]

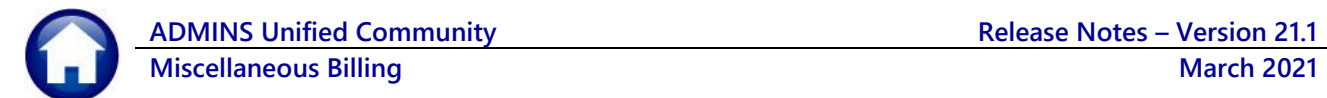

# <span id="page-2-0"></span>**2. CUSTOMER MAINTENANCE SCREEN REPORTS**

**ADMINS** provides Customer Profile, Bill History, Transaction History, Transaction Summary, Program List, and Customer Statement reports are from the **[9 Reports]** button on the **[Customer]** tab.

<span id="page-2-1"></span>1 Customer 2 PRG Invoice (3) 3 Attachment (4) 4 Bill History 5 Trx History 7 Custom Fields 8 Field Logs (12) 6 Notes

# **2.1. Reports on the [1 Customer] Tab [Enhanced]**

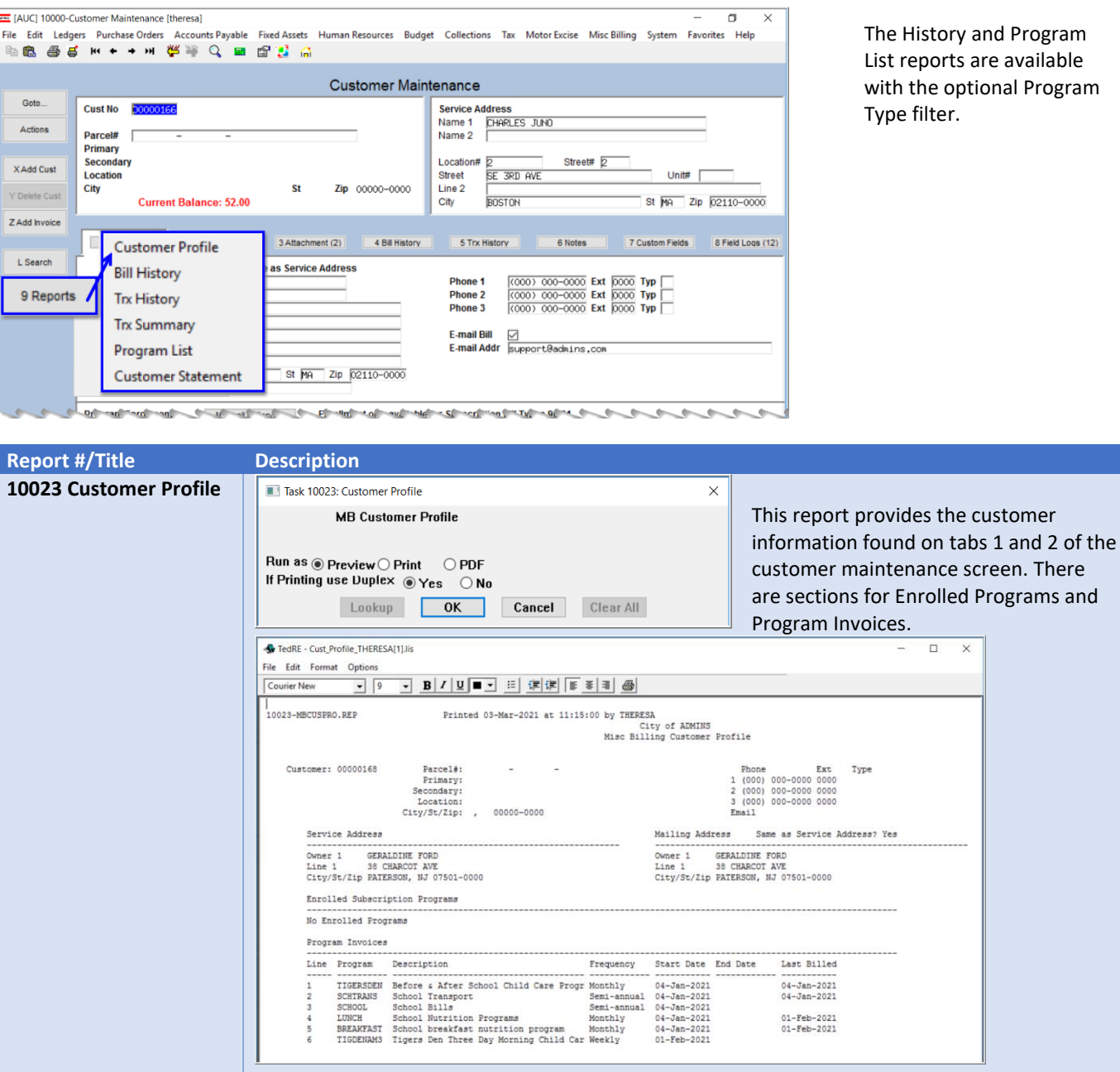

**ADMINS Unified Community Release Notes – Version 21.1**

<span id="page-3-1"></span><span id="page-3-0"></span>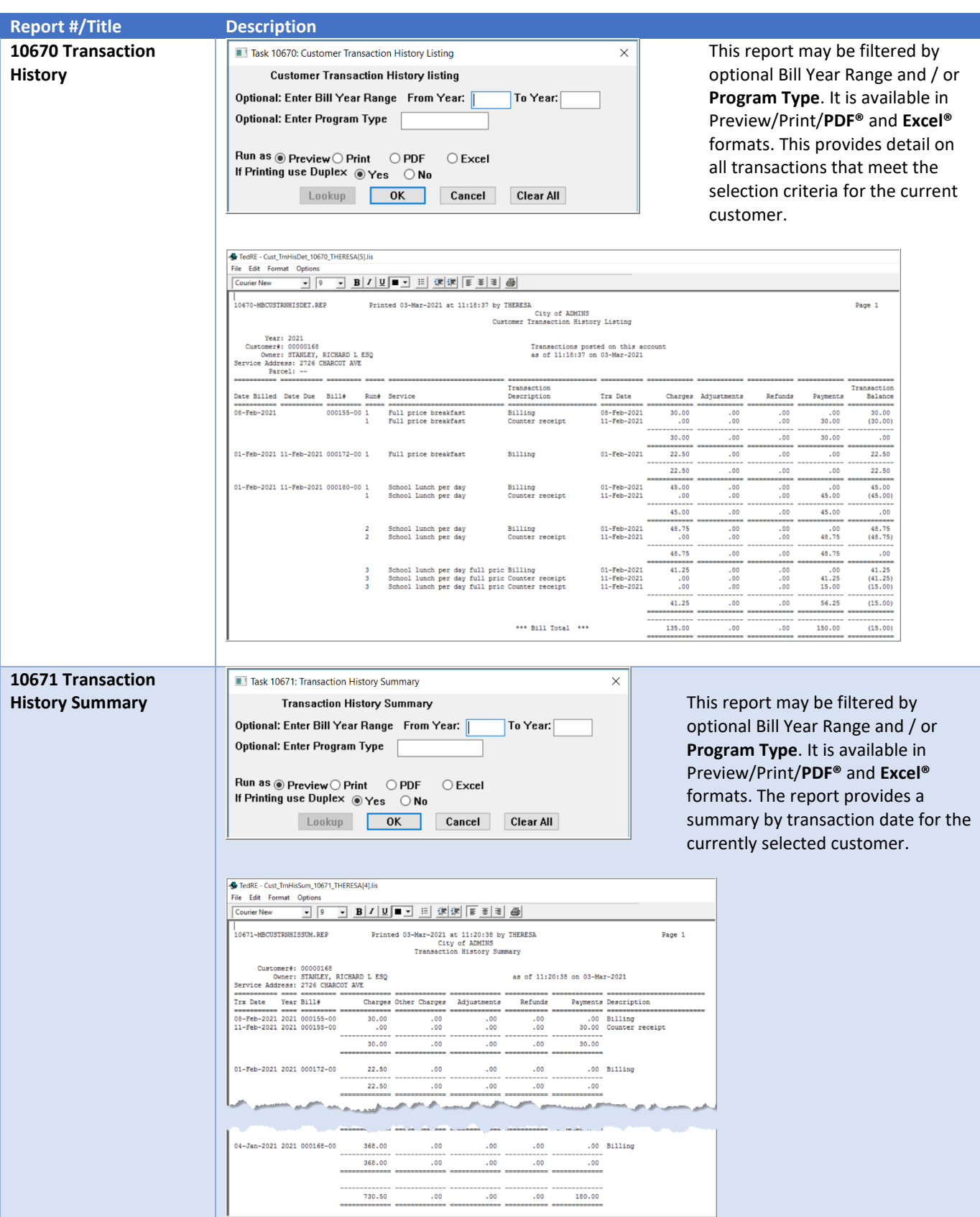

**ADMINS Unified Community Release Notes – Version 21.1**

<span id="page-4-1"></span><span id="page-4-0"></span>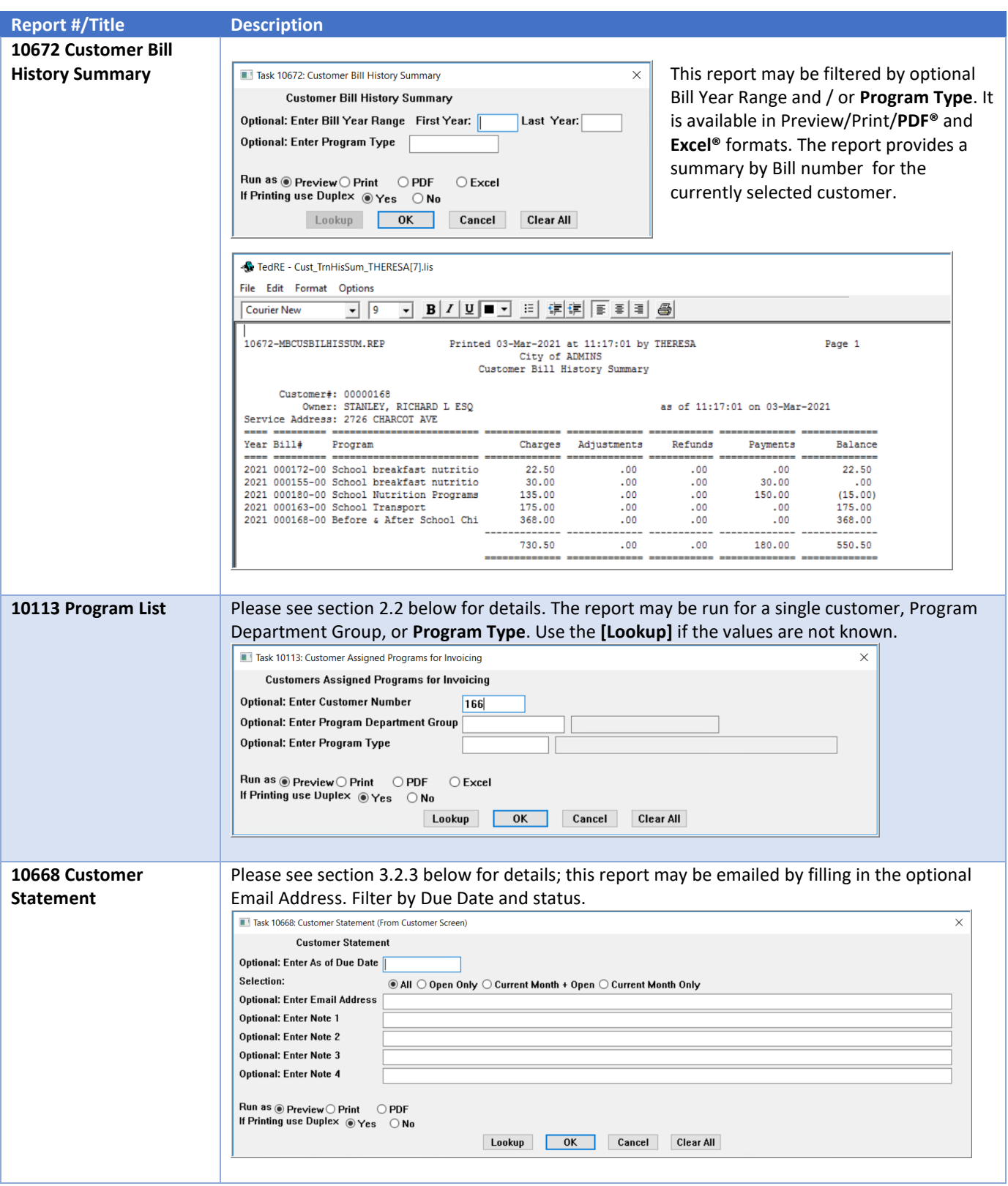

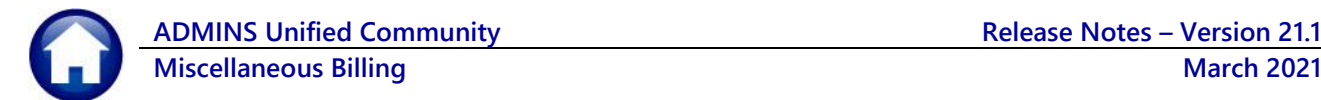

# <span id="page-5-0"></span>**2.2. Reports on the [2 PRG Invoice] Tab**

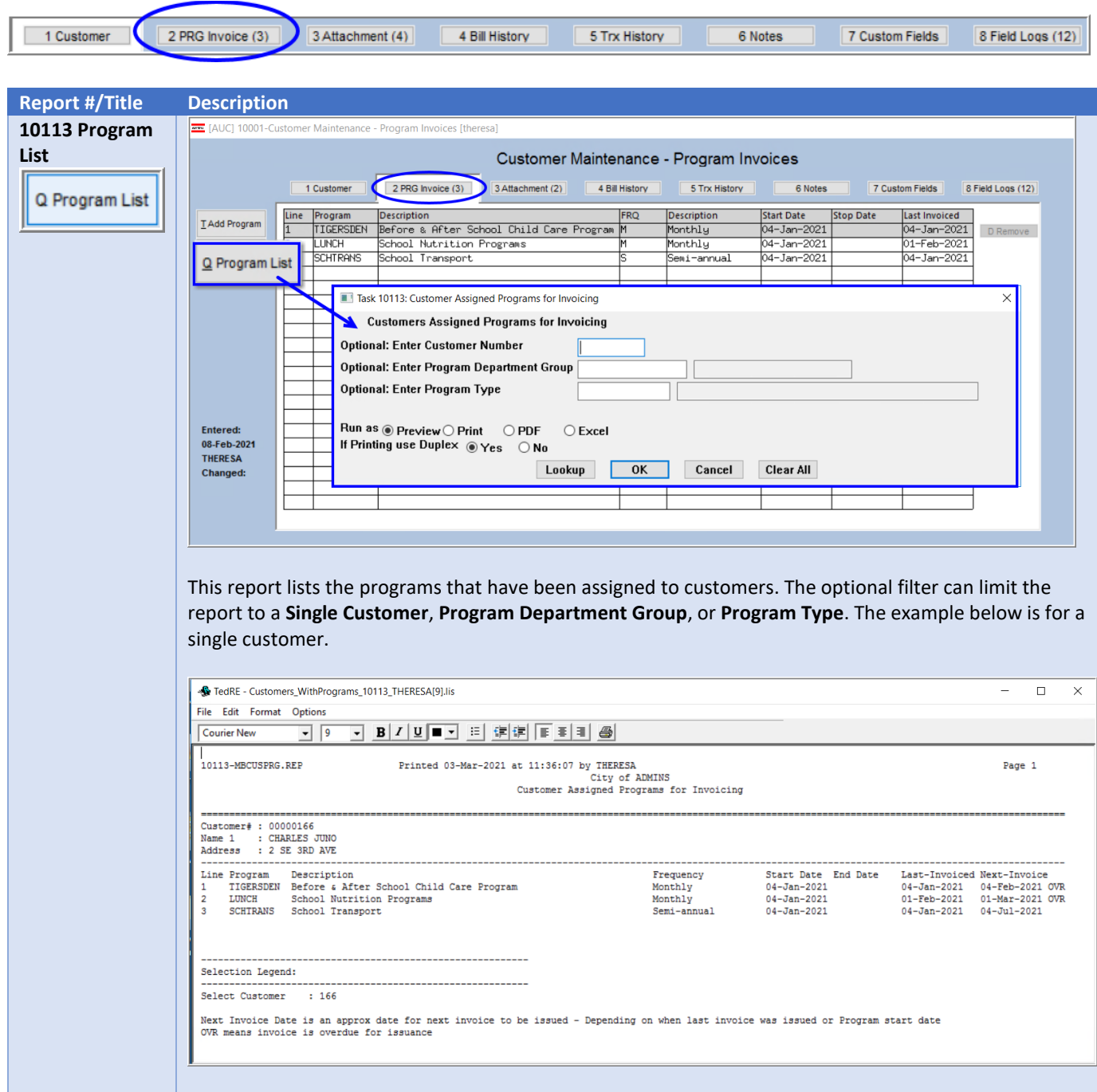

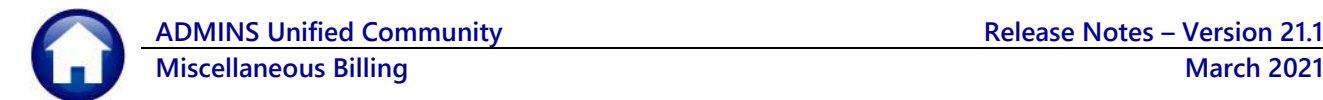

# <span id="page-6-0"></span>**2.3. Reports on the [4 Bill History] Tab**

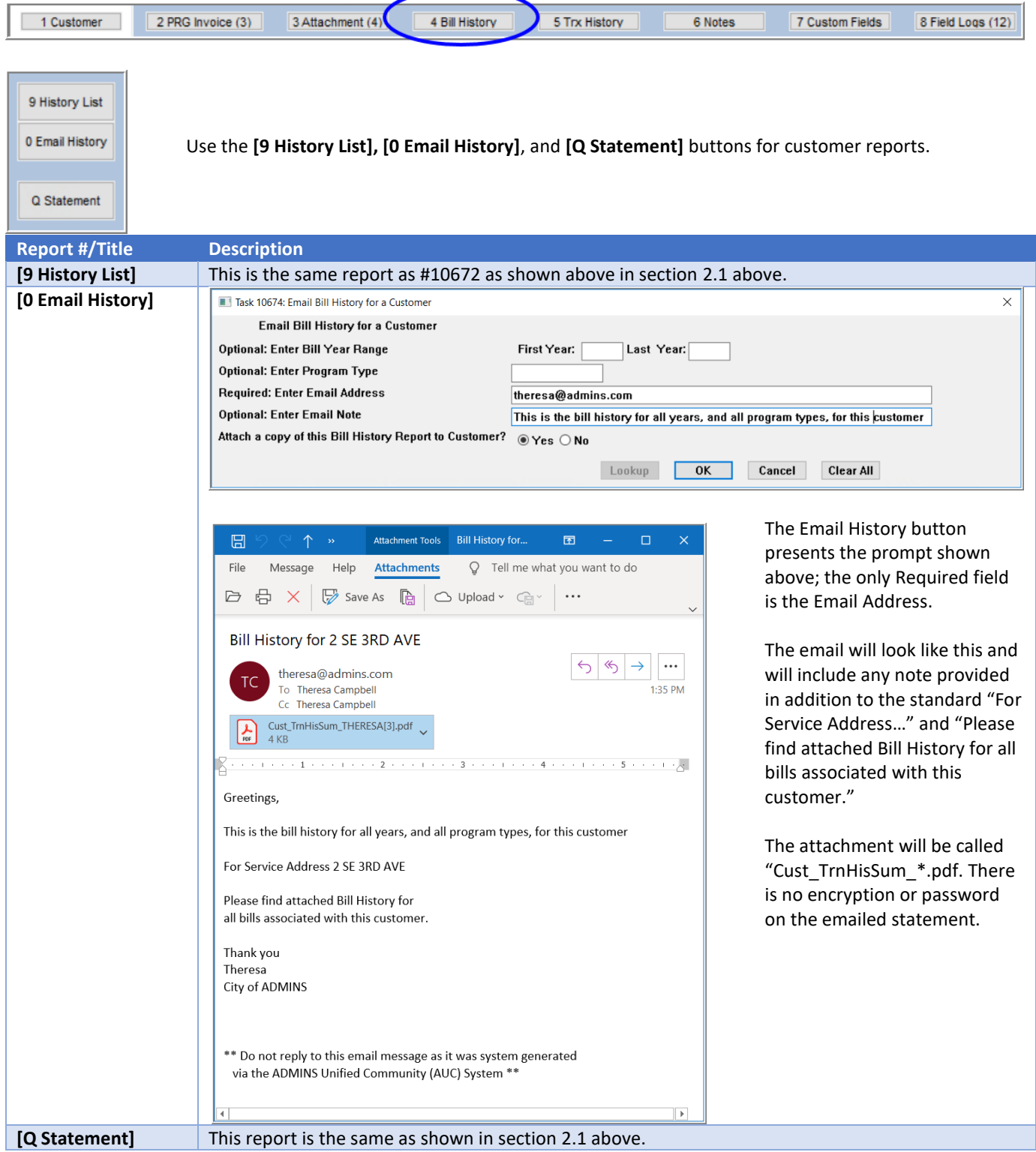

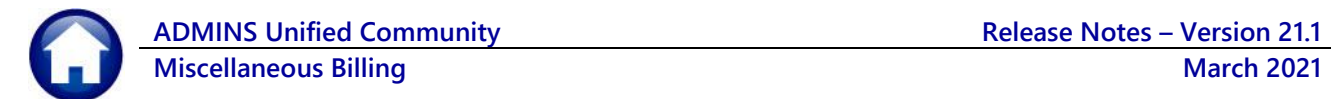

# <span id="page-7-0"></span>**2.4. Reports on the [5 Trx History] Tab**

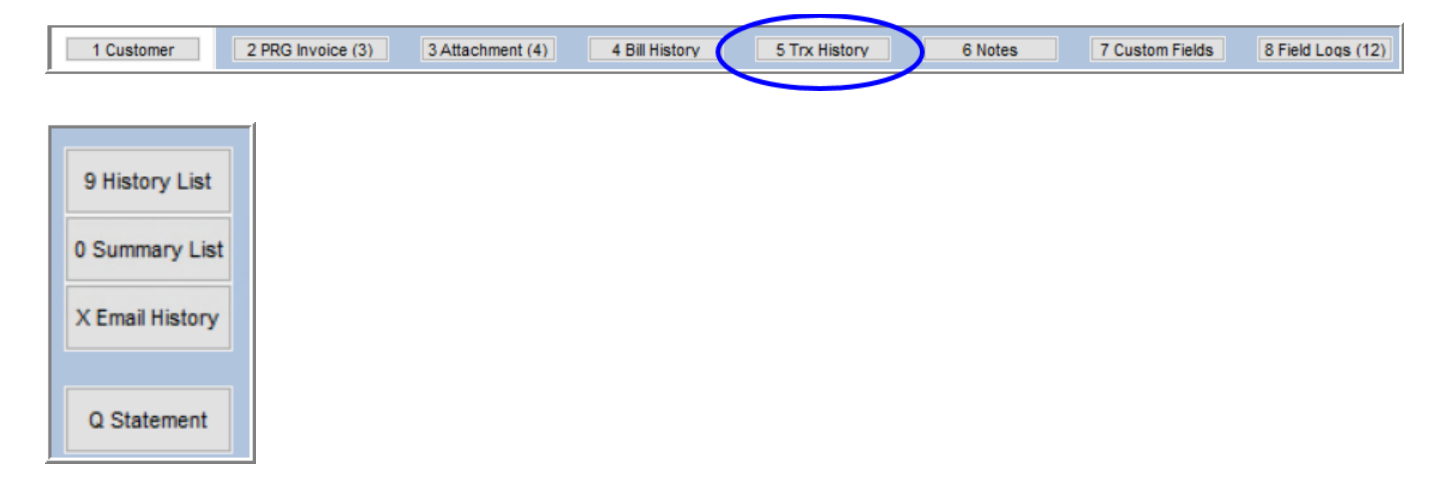

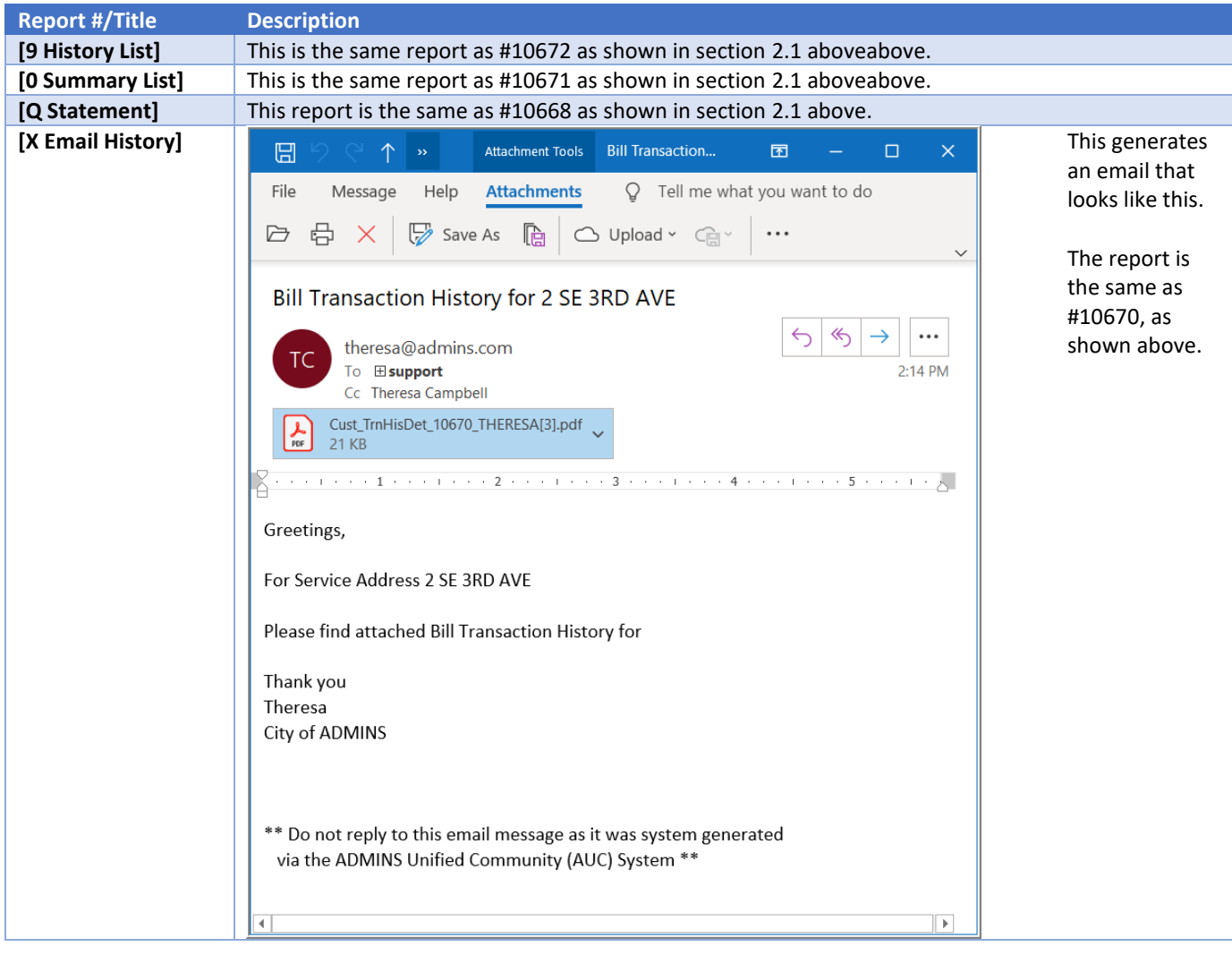

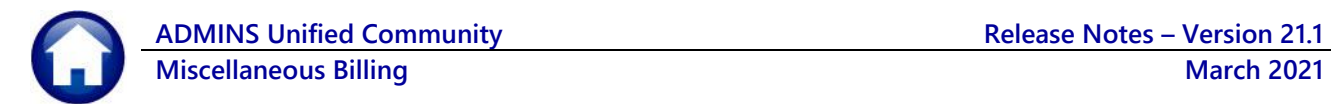

# <span id="page-8-0"></span>**3. REPORTS**

**ADMINS** added **"Department"** as a selection filter on many of the collections reports. This allows reporting on multiple programs; for example, Lunch, Buses, After School Child Care, Field Trips at one time, if the programs have Department Group assigned on the Program Table.

# <span id="page-8-1"></span>**3.1. Department Group Selection on Collections Reports**

#### **Reports Report Library Collection Reports**

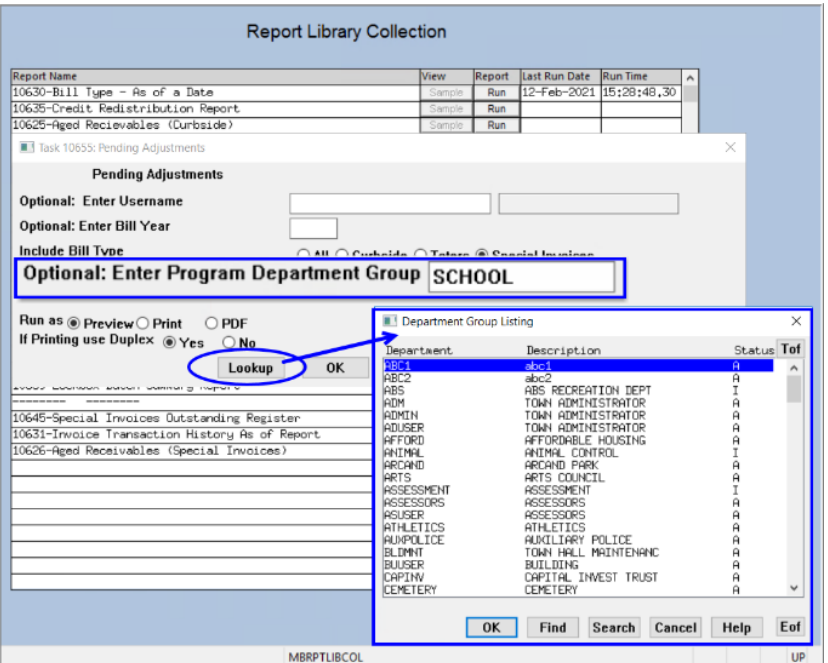

For example, the **#10655 Pending Adjustments** report now has the optional filter on Department Group; use the **[Lookup**] button to show all available departments, or if the department is known, type directly in the field. To add a department or edit an existing department, select:

#### **System ▶ Department Group Profile**

Beware of unintended consequences when editing departments, as they are used in multiple modules.

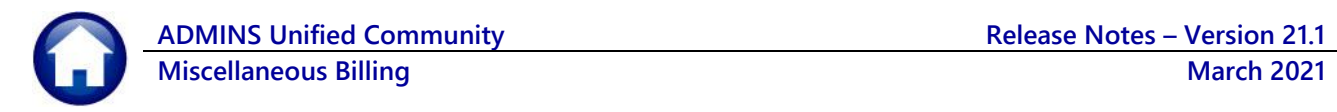

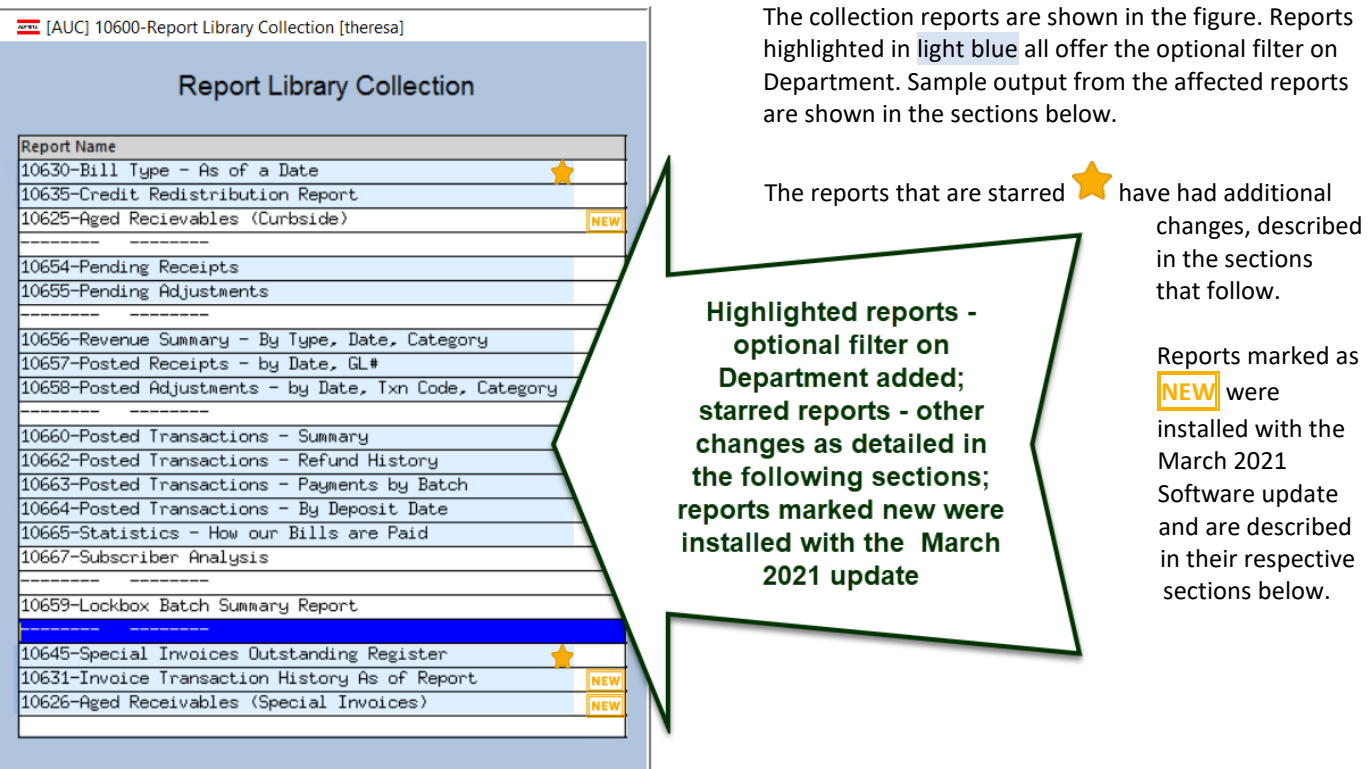

[ADM-AUC-MB-78]

# **3.1.1. # 10630 Bill Type - As of a Date**

<span id="page-9-0"></span>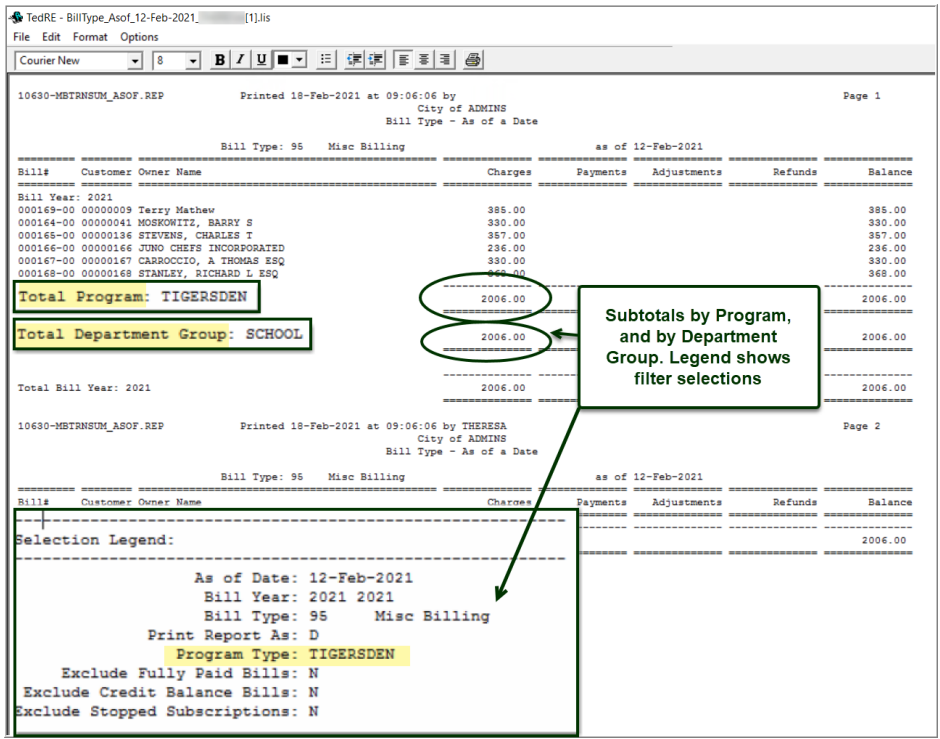

The **#10630 Bill Type – as of a Date** report may be filtered by Program Type and / or by Department.

The filter criteria is shown in the Selection Legend at the bottom of the report. The report subtotals by Program, Department Group, and Bill Year.

Run as Print/Preview/**PDF®** or **Excel®**. Preview output is shown in [Figure 1.](#page-9-1)

<span id="page-9-1"></span>**Figure 1 #10640 Bill Type as of a Date filtered by Program Type**

[ADM-AUC-MB-72]

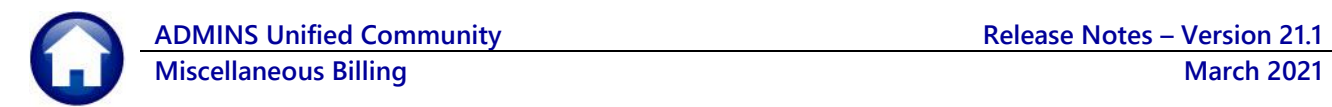

### **3.1.2. # 10635 Credit Redistribution Report**

<span id="page-10-0"></span>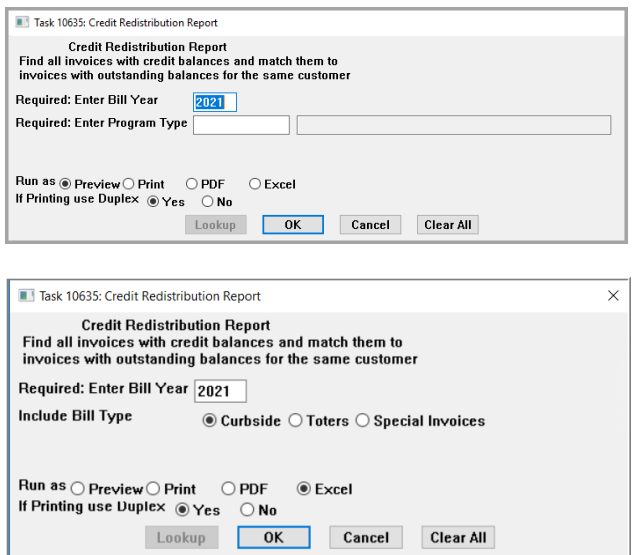

The **Credit Redistribution Report** prompt now has a Radio Button to select a Bill Type of  $\odot$  Curbside,  $\odot$  Toters, or  $\odot$ **Special Invoices**. The prompt used to restrict by program type; this provides more flexibility as customers may be billed for multiple programs.

Only one bill type may be selected at a time. This report finds customers with credit balances on invoices with outstanding balances on other invoices which may be handled via an adjustment batch entry.

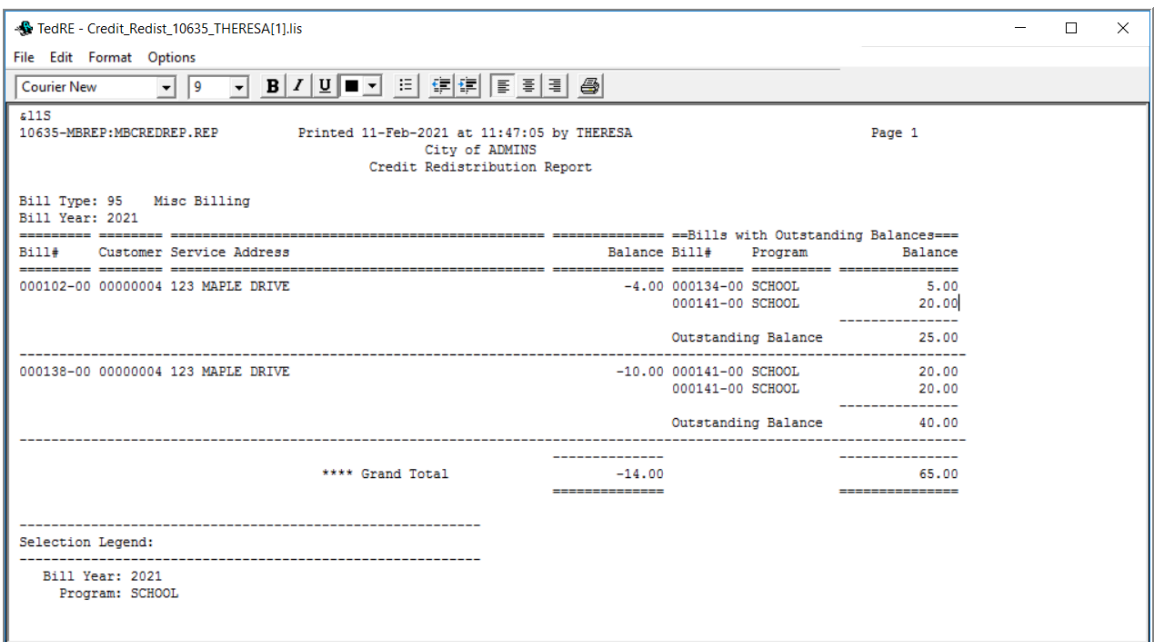

#### **Figure 2 Credit Redistribution Report**

In the illustration, the credit balance of \$14.00 can be applied to other bills for customer #0000004 via an adjustment batch.

[ADM-AUC-MB-91]

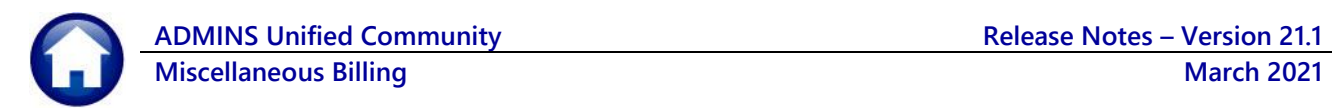

# **3.1.3. #10625 Aged Receivables (Curbside)**

<span id="page-11-0"></span>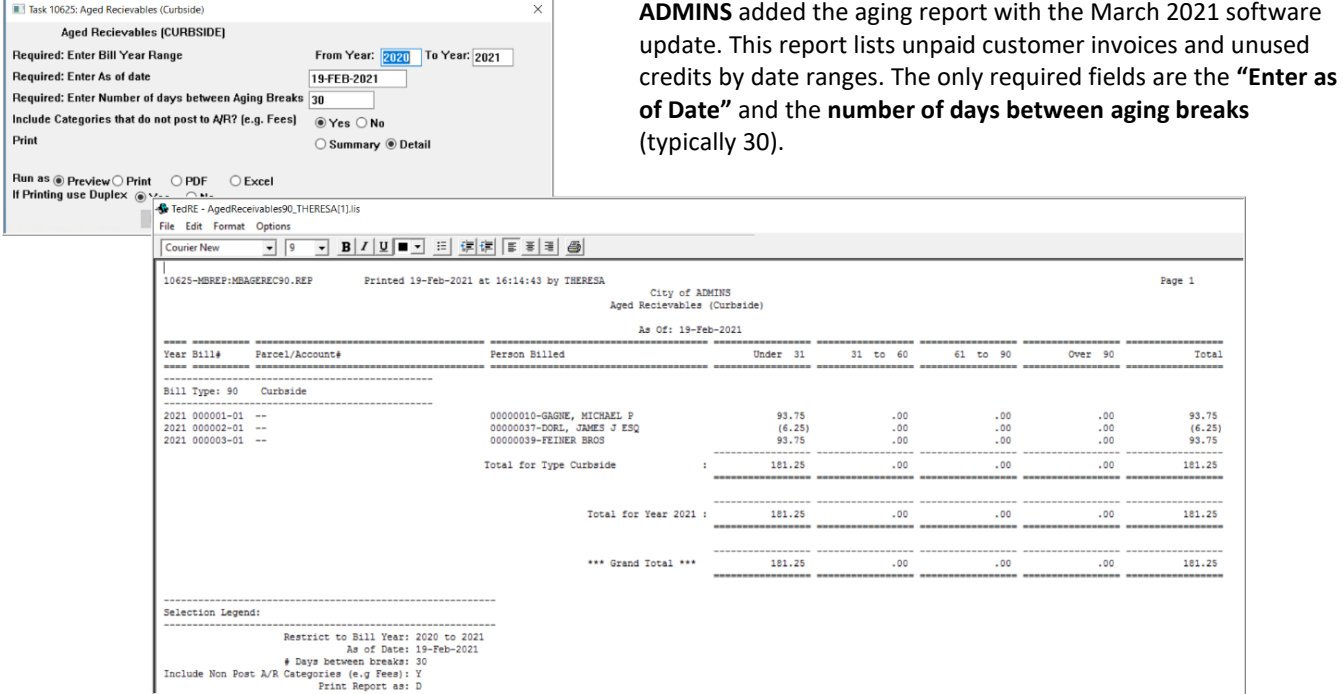

<span id="page-11-1"></span>**Figure 3 #10625 Aged Receivables (Curbside)** 

### **3.1.4. # 10654 Pending Receipts**

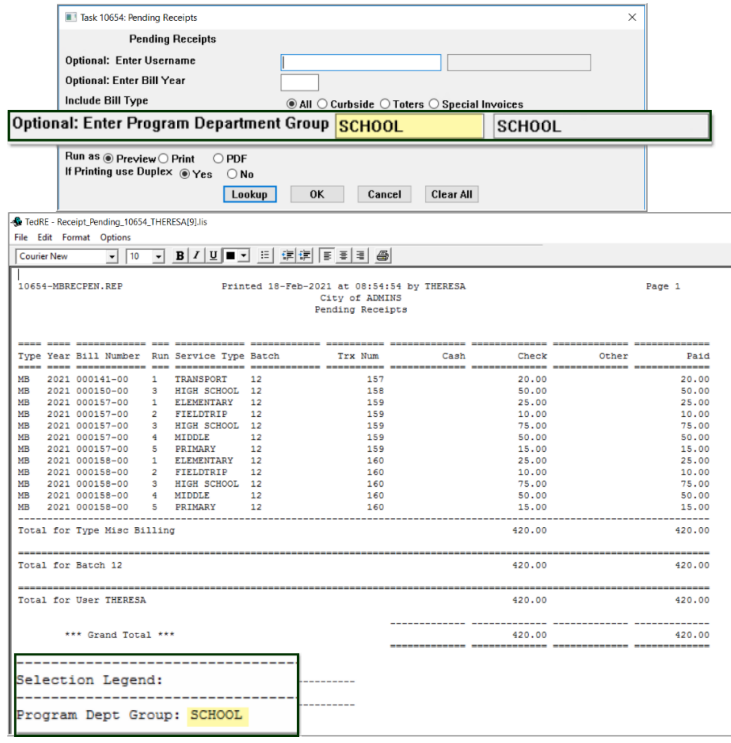

Report **#10654, Pending Receipts** offers an optional filter for **Program Department Group**.

The selection legend will show the filter chosen at the bottom of the report.

This will allow departments to report on relevant receipts.

The report is available to Run as Print/Preview/**PDF®** format.

**Figure 4 Pending Receipts report with a Program Department Group filter**

[ADM-AUC-MB-90]

Page 1

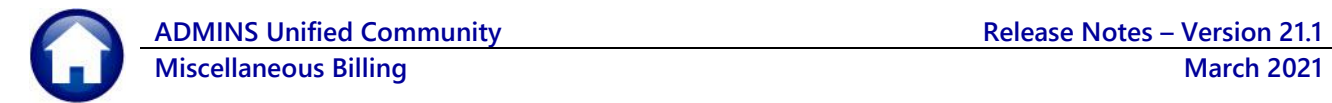

### <span id="page-12-0"></span>**3.1.5. # 10655 Pending Adjustments**

The report of Pending Adjustments includes an optional filter on Program Department Group. The legend will show the selections. The report is shown

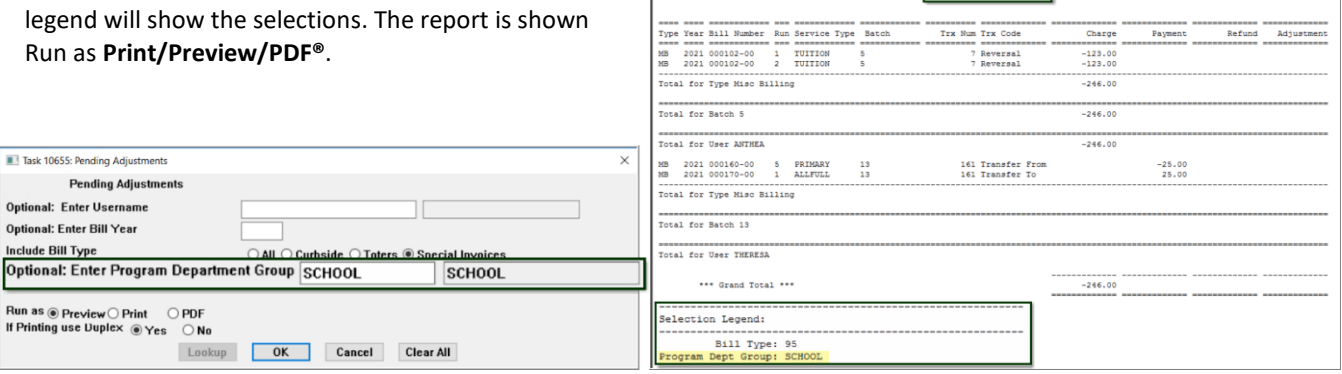

- Adjust\_Pending\_10655\_THE<br>Format Options

0655-MBADJPEN.REP

Printed 19-Feb-2021 at 14:08:01 by THERESA<br>City of ADMINS<br>Pending Adjustments

<span id="page-12-1"></span>**Figure 5 #10655 Pending Adjustments Report with Optional Program Department Group filter**

### **3.1.6. # 10656 Revenue Summary - By Type, Date, Category**

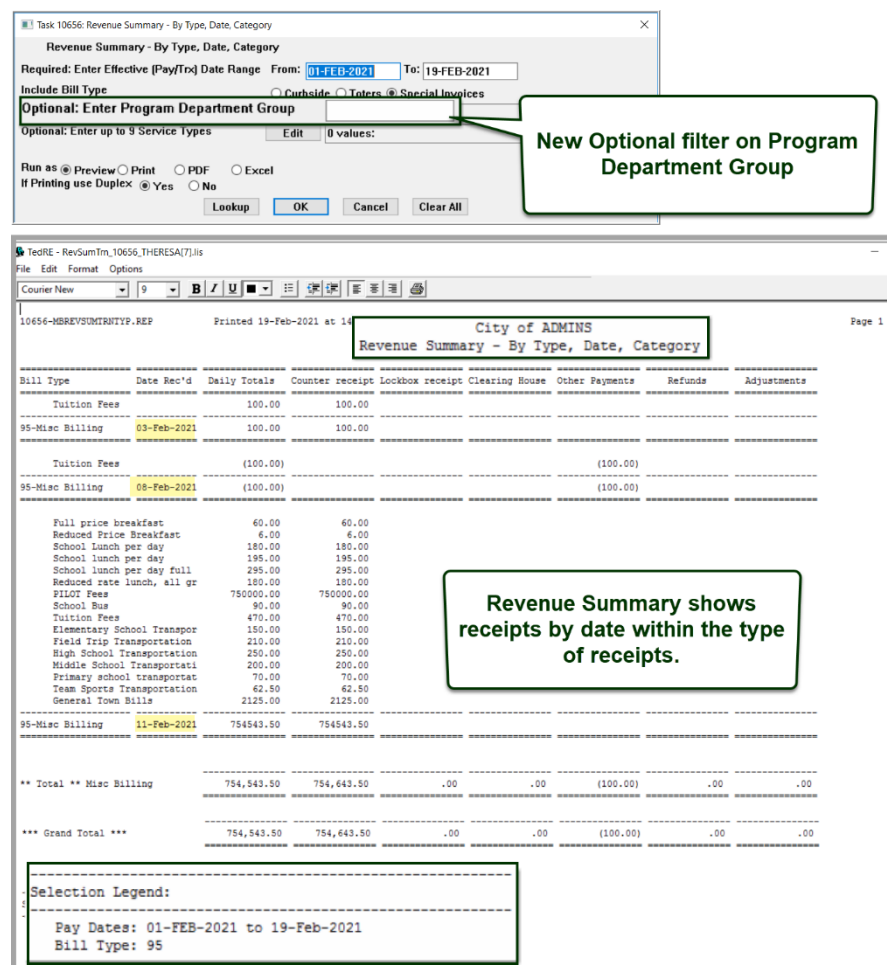

**Figure 6 Revenue Summary offers an optional filter on Department Group – shown is Run as Print/Preview/PDF®**

[ADM-AUC-MB-78]

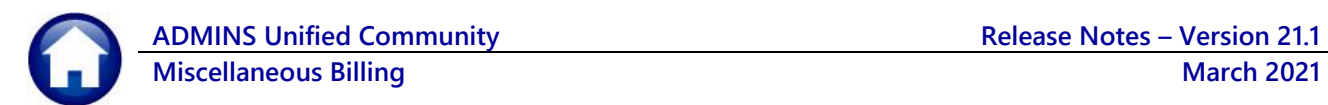

<span id="page-13-0"></span>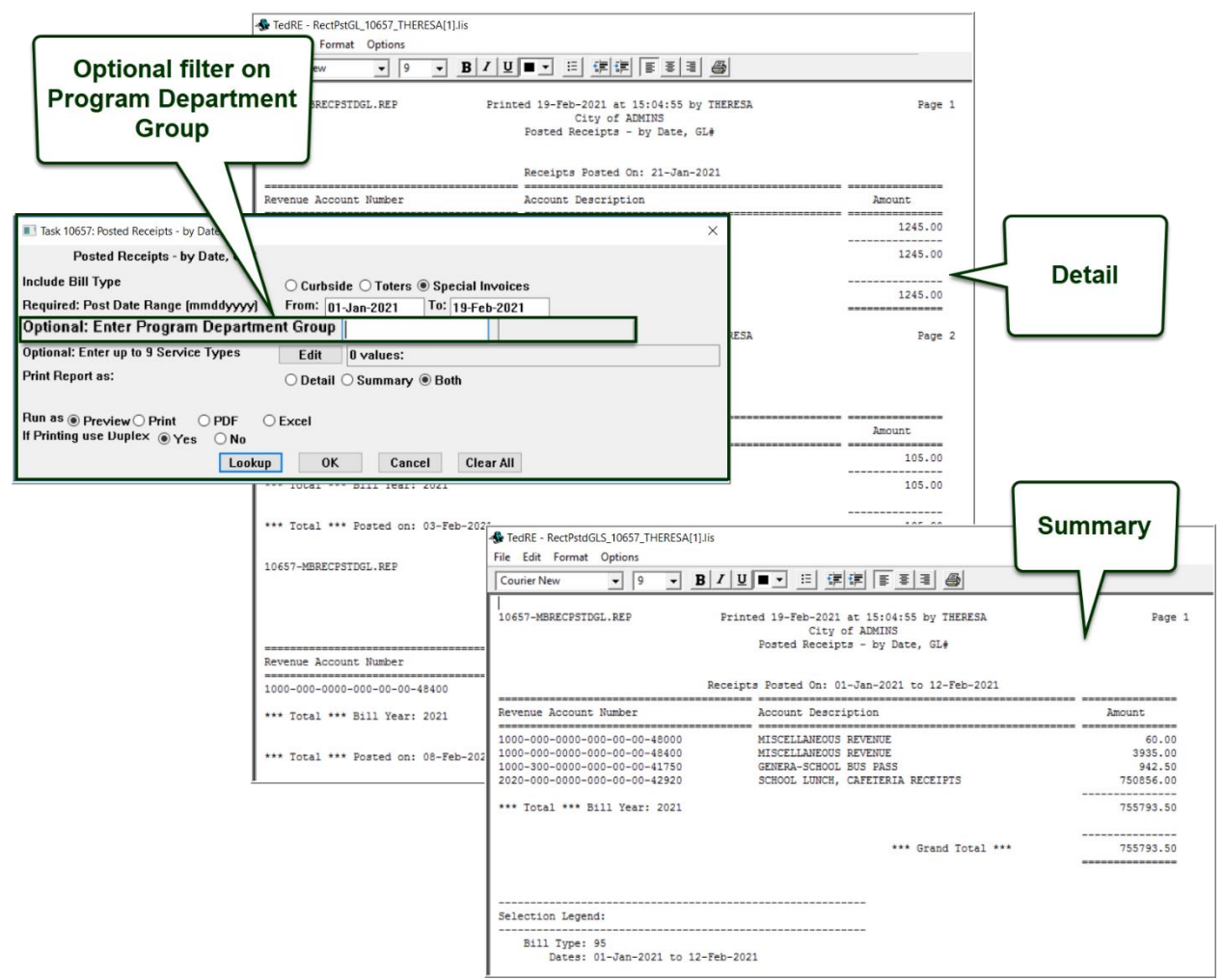

#### **3.1.7. # 10657 Posted Receipts - by Date, GL#**

**Figure 7 #10657 Posted Receipts – by Date, GL # in Detail and Summary run as Print/Preview/PDF®**

[ADM-AUC-MB-78]

### **3.1.8. # 10658 Posted Adjustments - by Date, Txn Code, Category**

<span id="page-14-0"></span>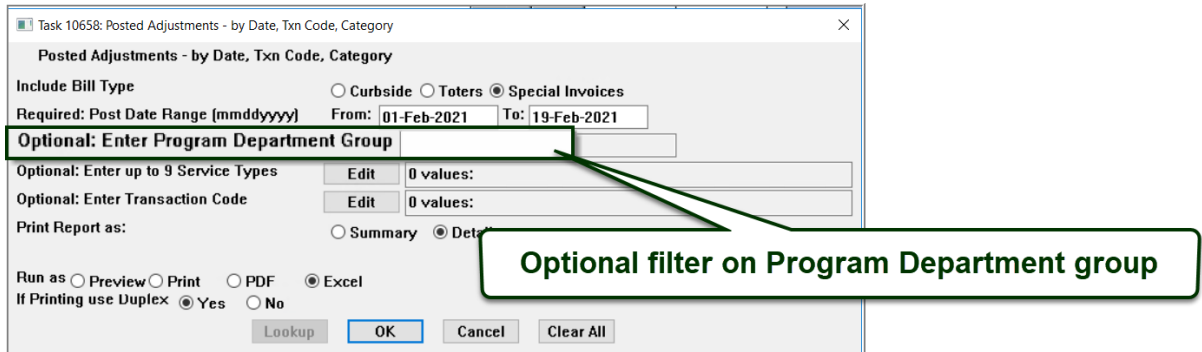

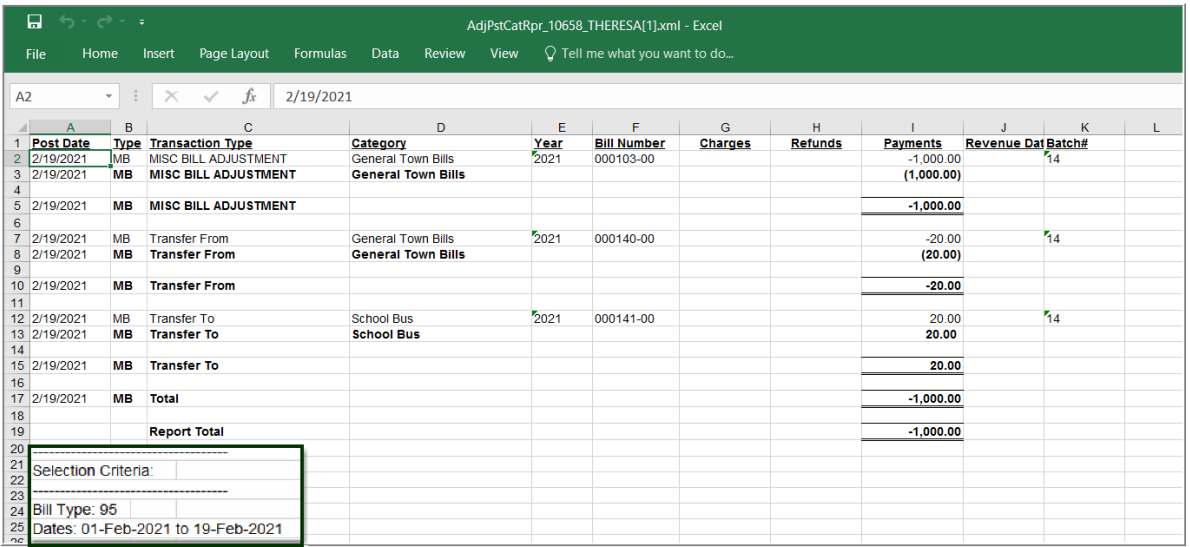

**Figure 8 Report run as Excel®, also available to run as Print/Preview/PDF® - can filter on Program Department Group**

[ADM-AUC-MB-78]

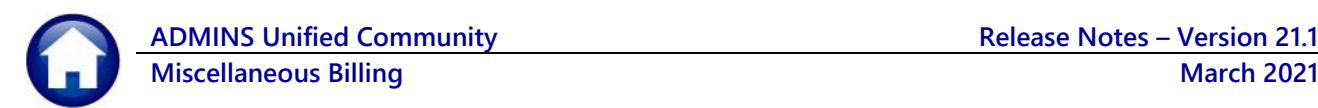

# **3.1.9. # 10660 Posted Transactions – Summary**

<span id="page-15-0"></span>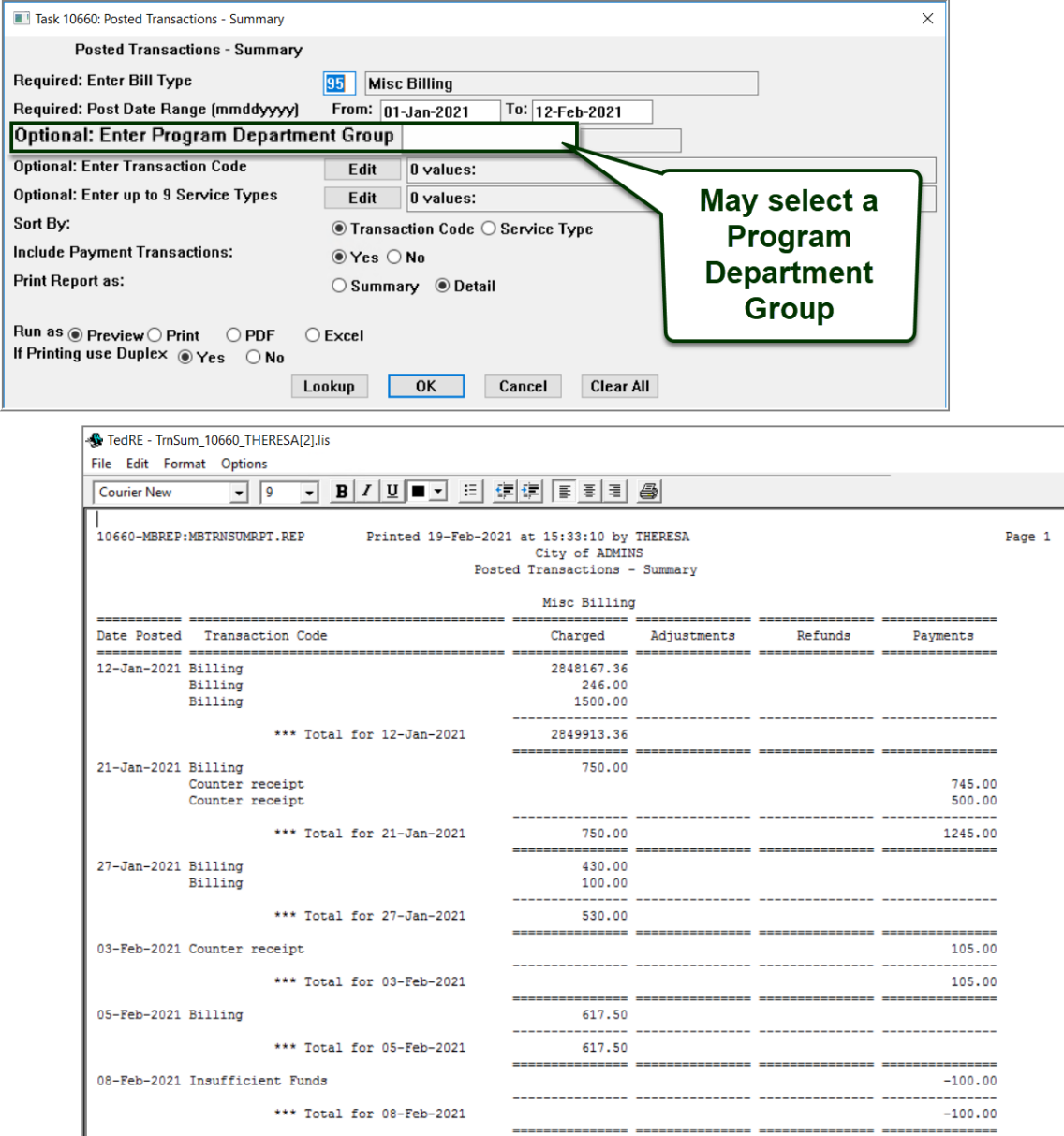

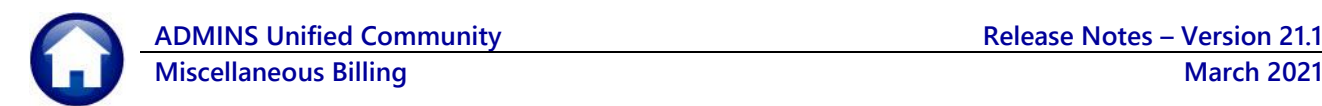

# **3.1.10. # 10662 Posted Transactions - Refund History**

<span id="page-16-0"></span>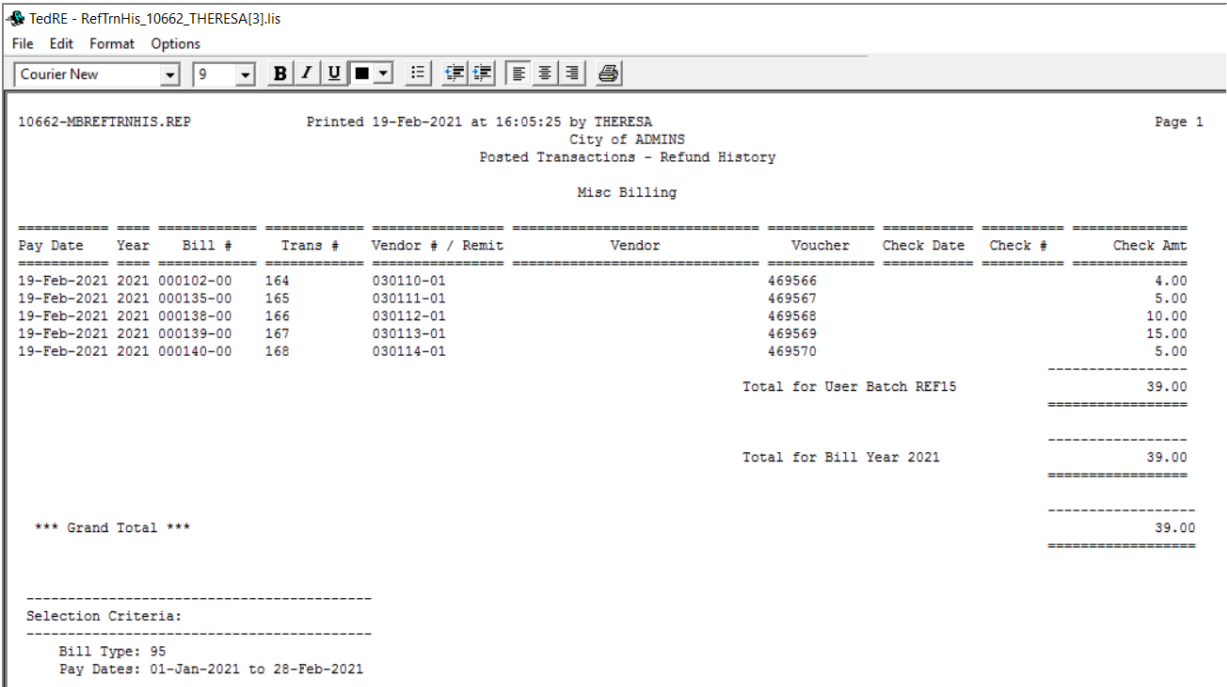

### **3.1.11. # 10663 Posted Transactions - Payments by Batch**

<span id="page-16-1"></span>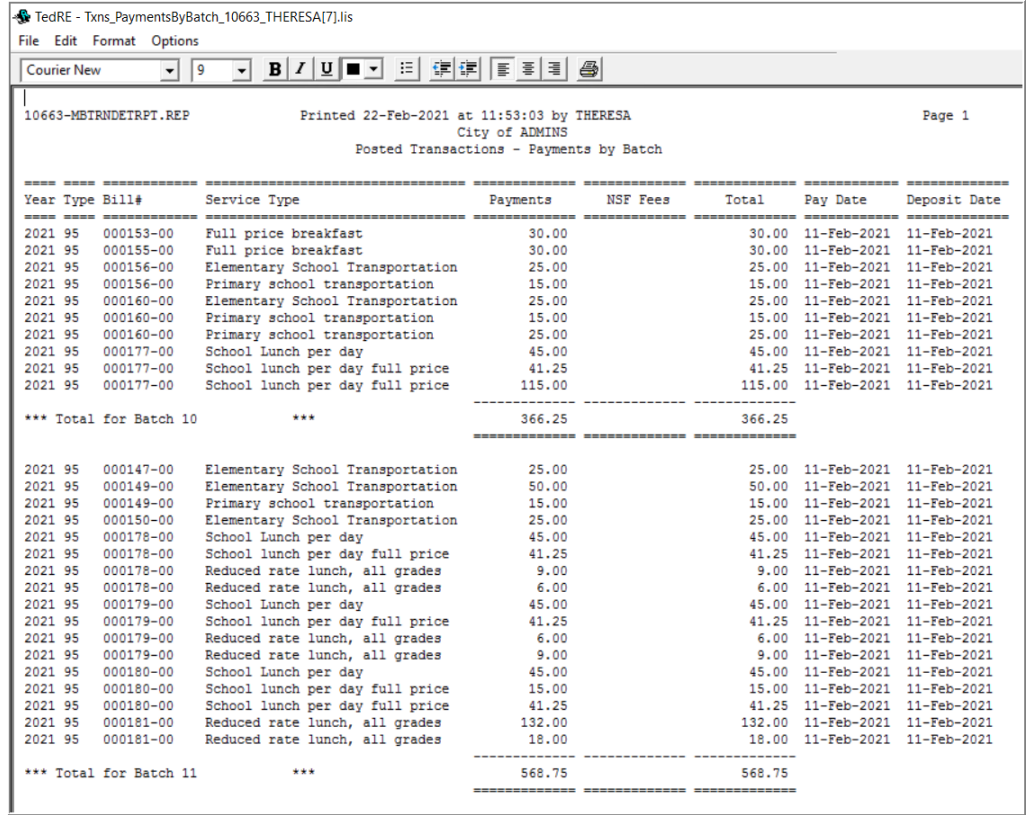

# **3.1.12. # 10664 Posted Transactions - By Deposit Date**

<span id="page-17-0"></span>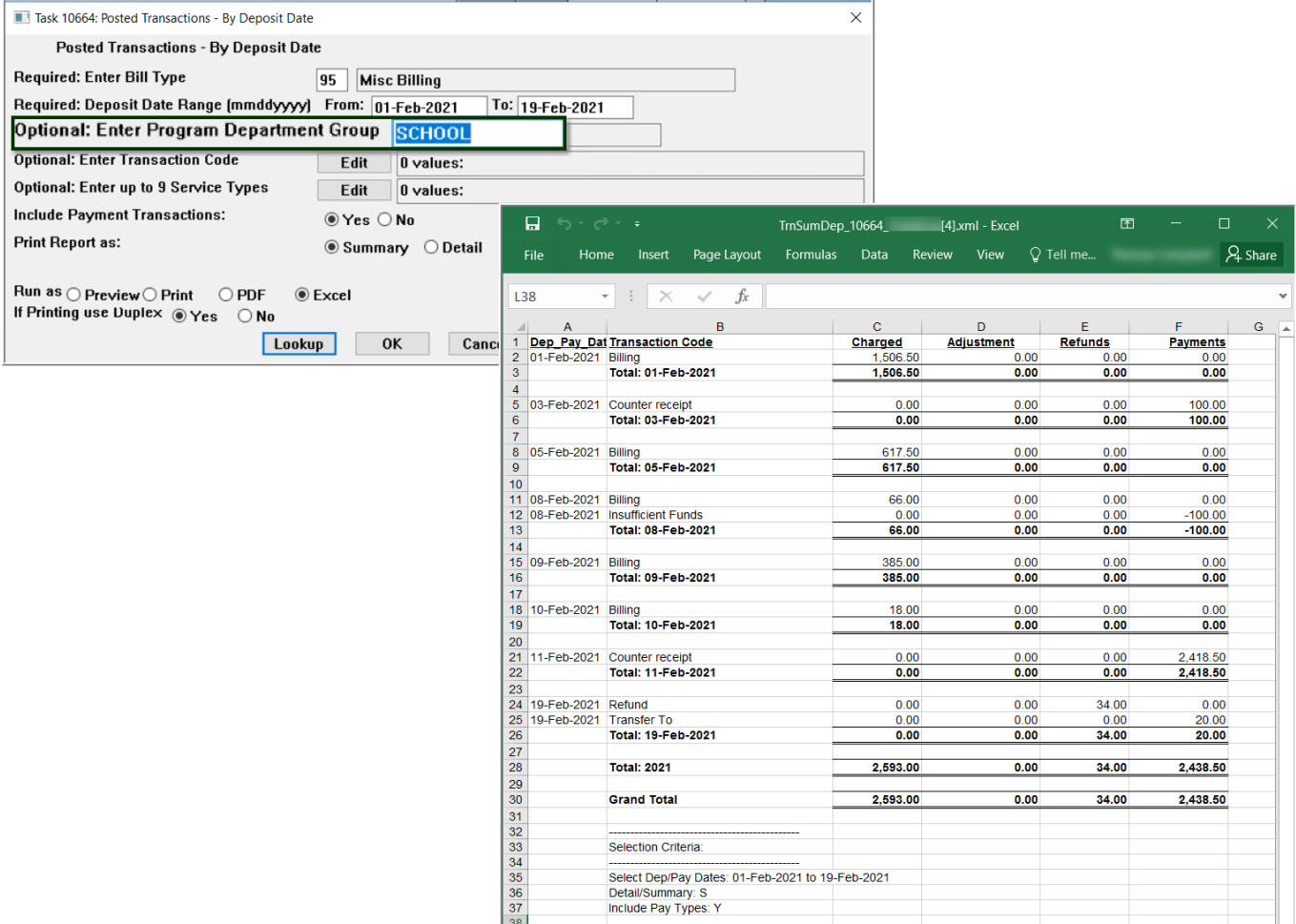

### **3.1.13. # 10665 Statistics - How our Bills are Paid**

<span id="page-17-1"></span>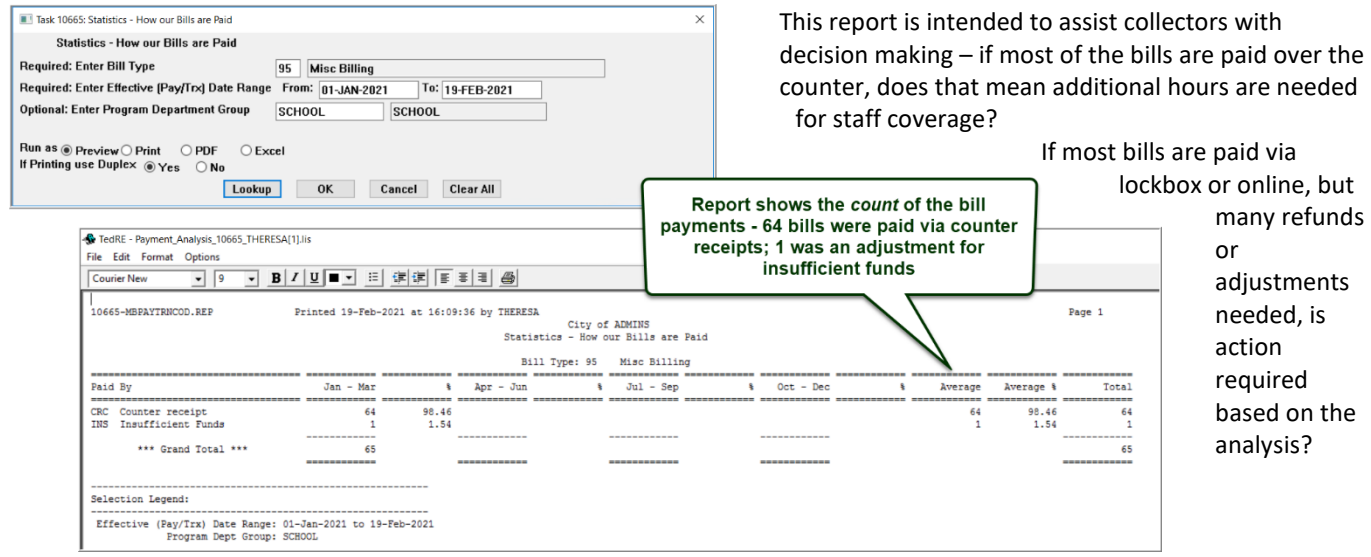

**ADMINS Unified Community Release Notes – Version 21.1 Miscellaneous Billing March 2021**

### **3.1.14. # 10645 Special Invoice Outstanding Register**

<span id="page-18-0"></span>**ADMINS** made three changes to report **# 10656, the Special Invoices Outstanding Register** report.

- 1. The title, printed at the top of the page and used in the report library, was changed from "Special Invoice Bills" to "Special Invoice Outstanding Register".
- 2. The Program Department Group filter was added to the prompt.
- 3. The Program Department Group subtotals were added to the report.

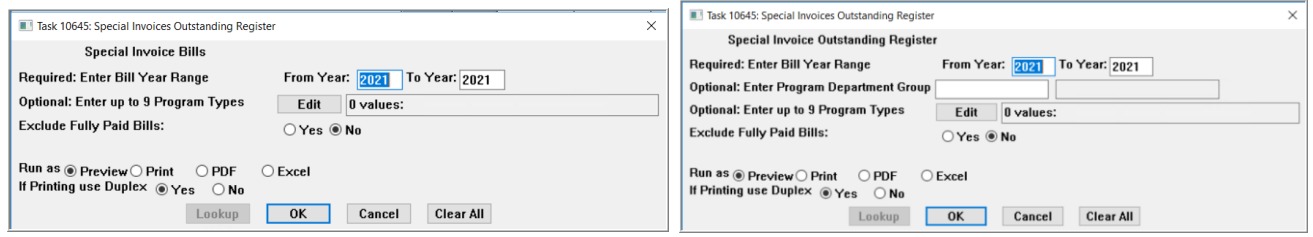

**Figure 9 Special Invoice Outstanding Register prompt – before and after**

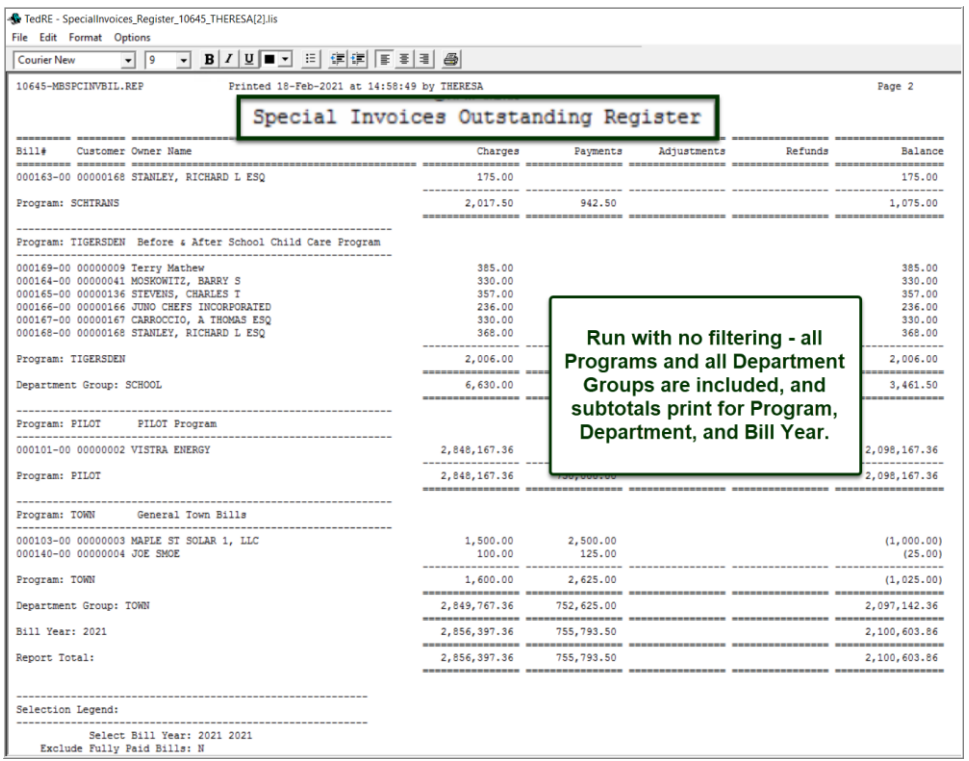

**Figure 10 Special Invoices Outstanding Register**

This shows the **#10645 Special Invoices Outstanding Register**, Run as **Preview**.

No filtering selections were made; only the required Bill Year Range was entered.

The register sorts by program, then by department group, and gives subtotals on program, department group, and bill year.

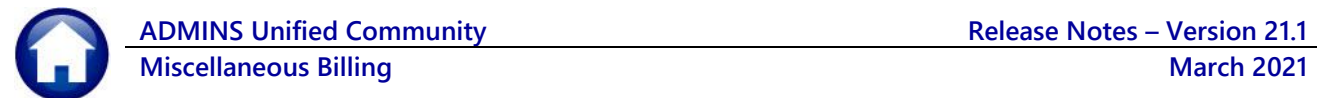

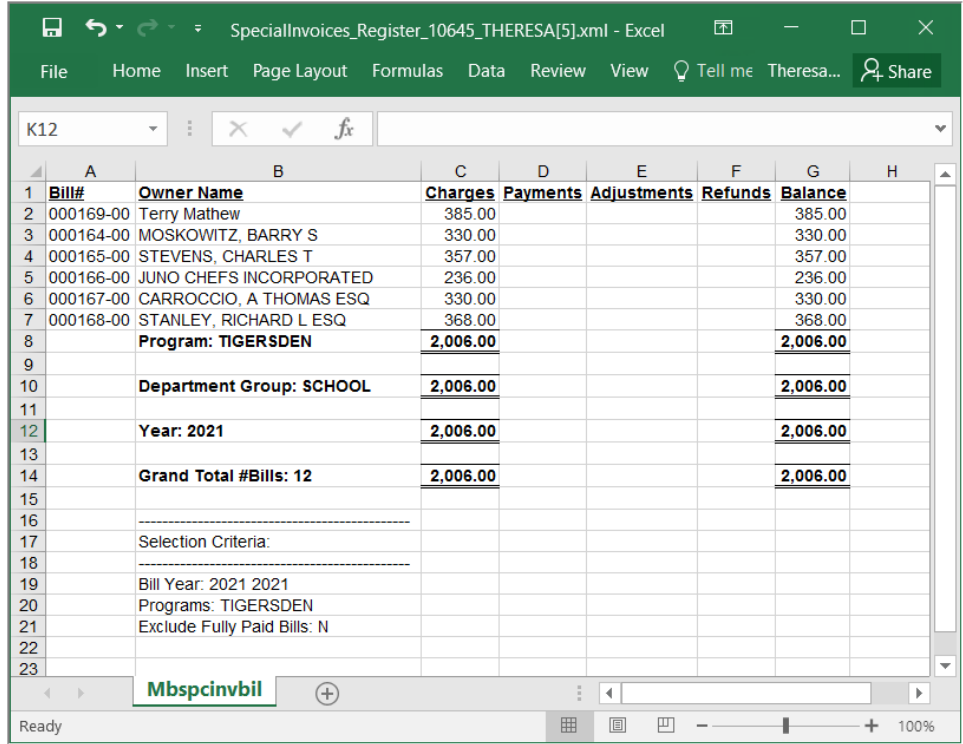

The same report, Run as **Excel®**, with a filter set to show only the **TIGERSDEN** program.

**Figure 11 Special Invoices Outstanding Register, run as Excel®, with filter applied**

[ADM-AUC-MB-72]

# **3.1.15. # 10631 Invoice Transaction History As of Report**

<span id="page-19-0"></span>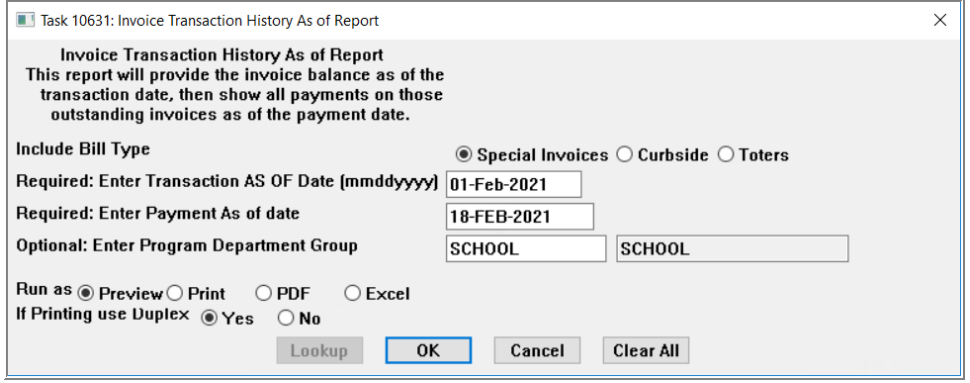

Report shows charges, adjustments, payment, refunds, balance, and may be run as **Preview/Print/PDF®** or **Excel®** format. Selection required on Bill Type, Transaction As of Date, Payment As of Date. Department Group filter is optional.

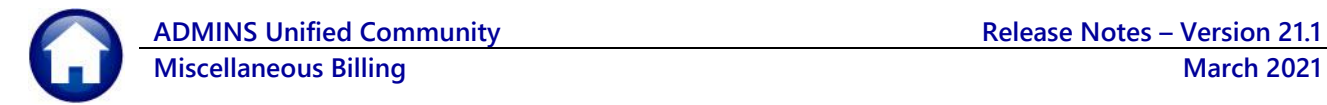

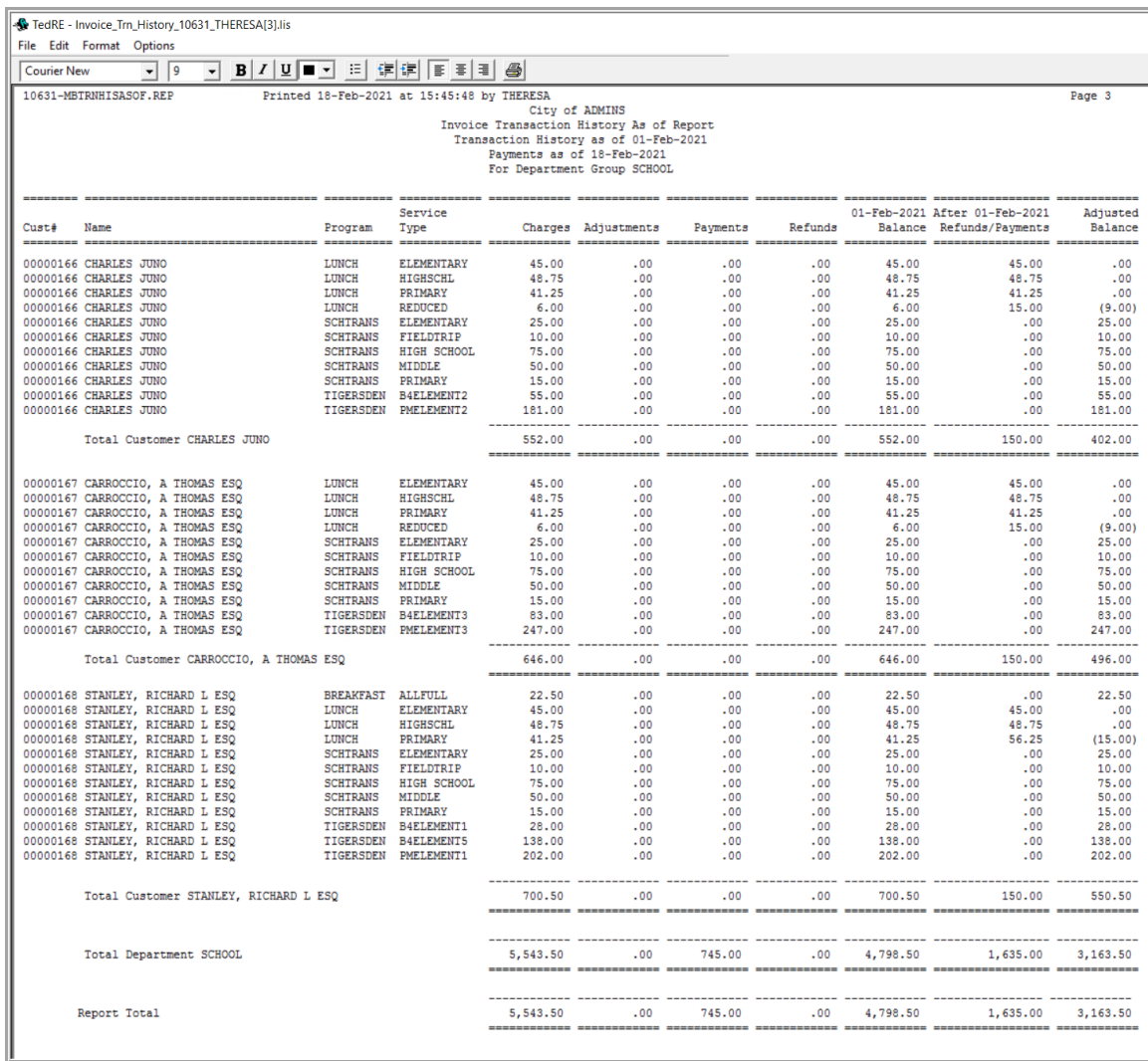

**Figure 12 Invoice Transaction History "as of" Report run as Print/Preview/PDF®**

#### [ADM-ACU-MB-74]

### **3.1.16. # 10626 Aged Receivables (Special Invoices)**

<span id="page-20-0"></span>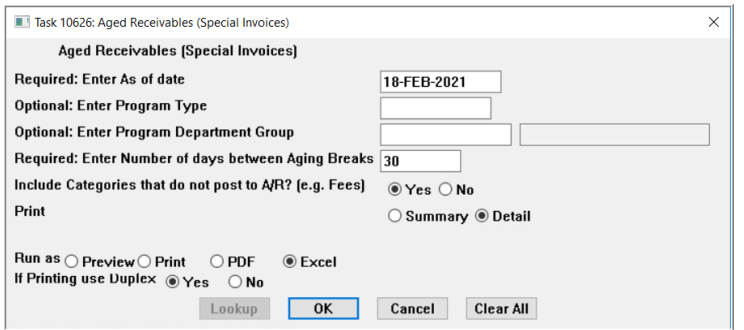

An accounts receivable aging is a report that lists unpaid customer invoices and unused credits by date ranges. **ADMINS** added the aging report with the March 2021 software update. The only required fields are the **"Enter as of Date"** and the **number of days between aging breaks** (typically 30).

The report may be filtered by Program Type and/or Program Department group.

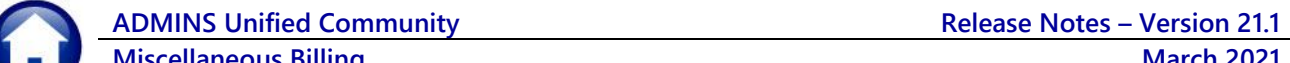

⊟ SH⊘∹ AgedReceivables95\_THERESA[1].xml - Excel Formulas Data Review View  $\bigcirc$  Tell me what you want to do.. Page Lavout File Home Insert  $f_r$  $\bar{\nu}$  $\Delta$  $\mathbbmss{}$  $2021$  $\overline{c}$  $\overline{D}$  $\overline{A}$  $\overline{B}$ F Ğ Under 31 Days 31 to 60 Days 61 to 90 Days Over 90 Days Total 1 Year Bill# Program **Person-Billed** 69 69<br>
70 2021<br>
71 2021<br>
72 2021<br>
73 2021<br>
74 2021<br>
75 2021<br>
77 2021 000169-00 TIGERSDEN-Before & After School Child Ca 00000009-Terry Mathew  $0.00$  $0.00$  $0.00$ 138.00 138.00  $0.00$ 000169-00 TIGERSDEN-Before & After School Child Ca 00000009-Terry Mathew  $0.00$  $0.00$ 247.00 247.00 000164-00 TIGERSDEN-Before & After School Child Ca 00000041-MOSKOWITZ, BARRY S  $0.00$ 83.00  $0.00$ 83.00  $0.00$ 000164-00 TIGERSDEN-Before & After School Child Ca 00000041-MOSKOWITZ, BARRY S  $0.00$ 247.00  $0.00$  $0.00$ 247.00 000165-00 TIGERSDEN-Before & After School Child Ca 00000136-STEVENS, CHARLES T 357.00 357.00  $0.00$  $0.00$  $0.00$ 000166-00 TIGERSDEN-Before & After School Child Ca 00000166-CHARLES JUNO  $0.00$ 181.00  $0.00$  $0.00$ 181.00 000166-00 TIGERSDEN-Before & After School Child Ca 00000166-CHARLES JUNO  $0.00$ 55.00  $0.00$  $0.00$ 55.00 000167-00 TIGERSDEN-Before & After School Child Ca 00000167-CARROCCIO, A THOMAS ESQ  $0.00$ 83.00  $0.00$  $0.00$ 83.00 78 2021<br>78 2021<br>79 2021<br>80 2021<br>81 2021 000167-00 TIGERSDEN-Before & After School Child Ca 00000167-CARROCCIO, A THOMAS ESQ  $0.00$ 247.00  $0.00$  $0.00$ 247.00 00000168-STANLEY, RICHARD L ESQ 000168-00 TIGERSDEN-Before & After School Child Ca  $0.00$ 202.00  $0.00$  $0.00$ 202.00 00000168-STANLEY, RICHARD L ESQ  $0.00$ 000168-00 TIGERSDEN-Before & After School Child Ca 138.00  $0.00$  $0.00$ 138.00 000168-00 TIGERSDEN-Before & After School Child Ca 00000168-STANLEY RICHARD LESO  $0.00$ 28.00  $0.00$  $0.00$ 28.00 **Total Program TIGERSDEN-Before & After** 1.621.00  $0.00$  $0.00$ 385.00 2,006.00 83 84 **Total Dept SCHOOL** 195.50 2,671.00  $0.00$ 455.00 3,321.50  $\begin{array}{c}\n 85 \\
 86 \overline{)2021}\n \end{array}$ 000101-00 PILOT-PILOT Program 00000002-VISTRA ENERGY  $0.00$  $0.00$  $0.00$ 2.098.167.36 2.098.167.36 Total Program PILOT-PILOT Program 87  $0.00$  $0.00$ 0.00 2,098,167.36 2,098,167.36 88 00000003-MAPLE ST SOLAR 1, LLC 89 2021 000103-00 TOWN-General Town Bills  $-100000$  $0.00$  $0.00$  $0.00$  $-1,000.00$  $90\ 2021$ 000140-00 TOWN-General Town Bills 00000004-JOE SMOE  $0.00$  $0.00$  $-25.00$  $0.00$  $-25.00$ 91 Total Program TOWN-General Town Bills  $-1,025.00$  $0.00$  $0.00$  $0.00$  $-1,025.00$  $\frac{92}{93}$ **Total Dept TOWN**  $-1,025.00$  $0.00$ 0.00 2,098,167.36 2,097,142.36 94 95 **Total for Year 2021**  $-829.50$ 2,671.00  $0.00$  2,098,622.36 2,100,463.86  $\frac{96}{97}$ 9999 000000-00 00000000- $0.00$  $0.00$  $0.00$  $0.00$  $0.00$  $\frac{1}{98}$  $0.00$ **Total Program -** $0.00$  $0.00$  $0.00$  $0.00$ 99 100  $0.00$ **Total Dept**  $0.00$  $0.00$  $0.00$  $0.00$  $101$  $102$  $0.00$ **Total for Year 9999**  $0.00$  $0.00$  $0.00$  $0.00$ 103  $-829.50$ 2.671.00 0.00 2.098.622.36 2.100.463.86 104 **Grand Total** 105 106 107 Selection Legend: 108  $\frac{100}{109}$   $\frac{110}{111}$ As of Date: 18-FEB-2021 # Days between breaks: 30

Include Non Post A/R Category: Y

Print Report as: D

[ADM-AUC-MB-77]

# <span id="page-21-0"></span>**3.2. Report Library by Customer**

112

113

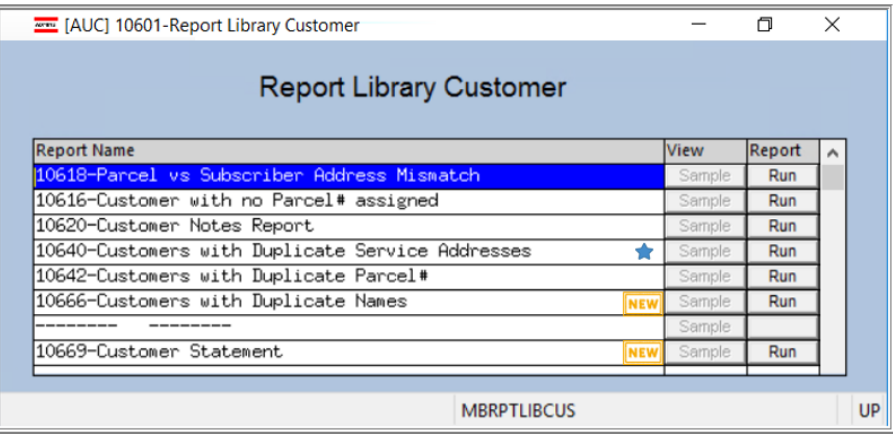

The reports that are starred have had additional changes, described in the sections that follow.

**Reports marked as NEW** were installed with the March 2021 Software update and are described in their respective sections below.

# **3.2.1. # 10640 Customers with Duplicate Service Addresses**

<span id="page-22-0"></span>This report includes a column that shows if there are active programs for the service address. Investigate duplicates; some that have active programs may be valid and remain separate, but others may need to be combined.

#### **Misc Billing Reports Report Library [3 Customer Reports] #1640 Customers with Duplicate Service Addresses**

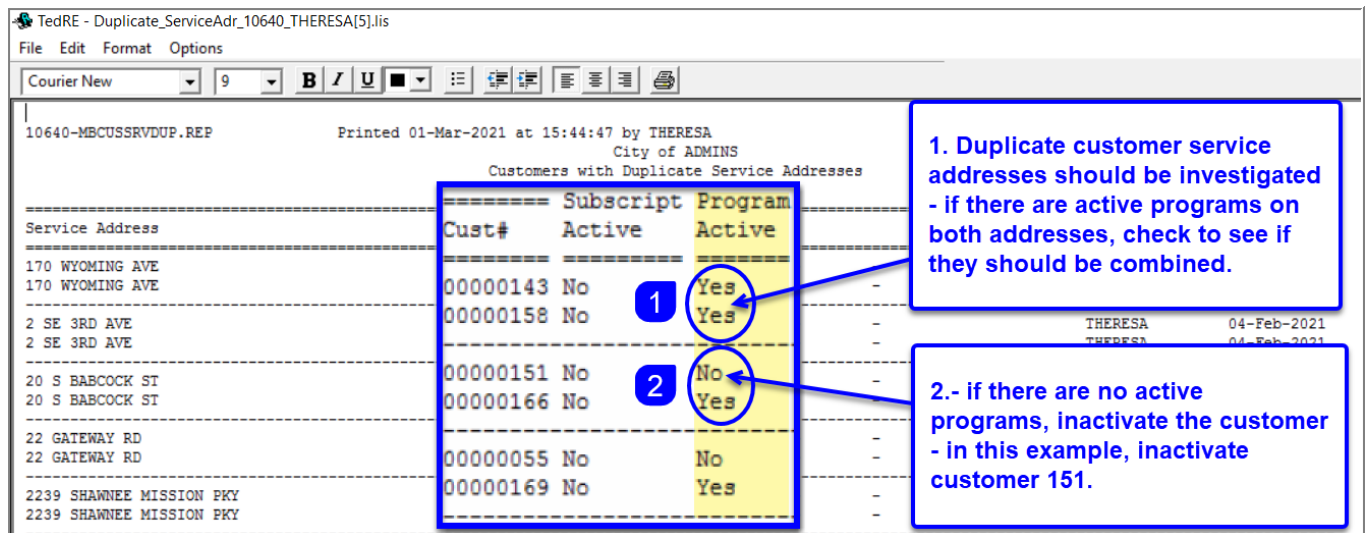

For duplicate addresses created by mistake, set the address with no active programs to be inactive.

#### **Misc Billing Maintenance Customer Maintenance Select Customer [Actions] Inactivate Record**

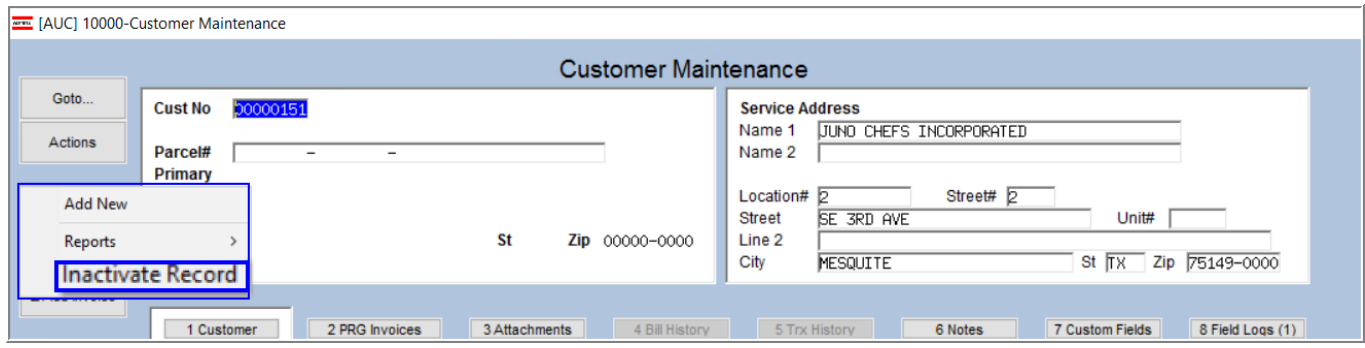

#### [ADM-AUC-MB-88]

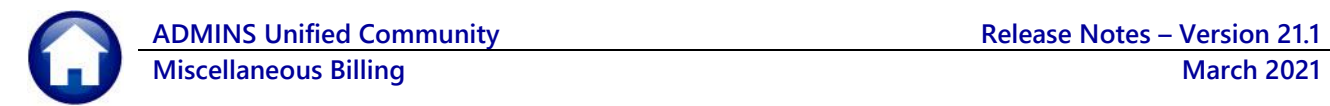

# **3.2.2. # 10666 Customers with Duplicate Names**

<span id="page-23-0"></span>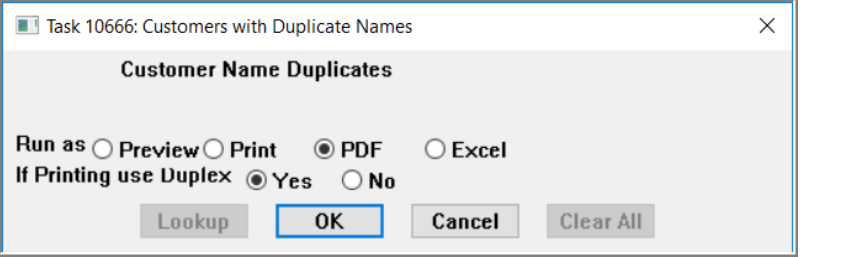

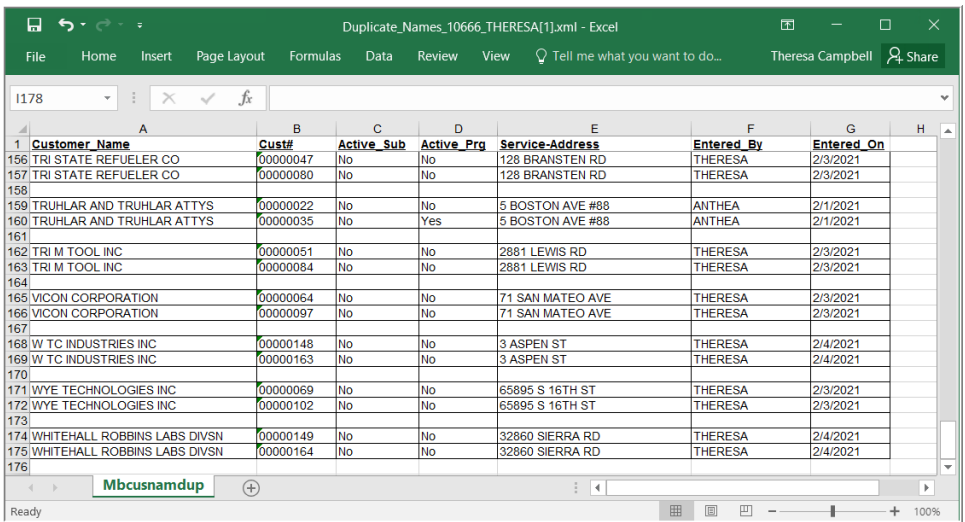

This report is run on demand from the report library. Resolve duplicates prior to assigning programs, billing, and collecting payments.

# **3.2.3. # 10669 Customer Statements**

<span id="page-23-1"></span>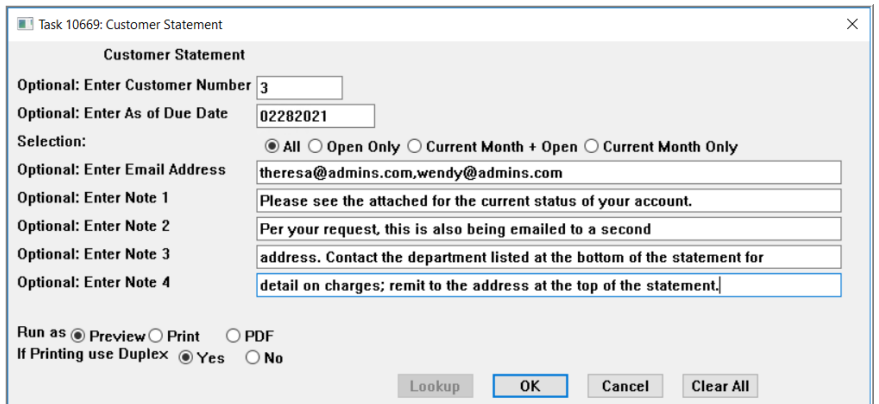

The customer statement is a standard statement that may be emailed on request or printed locally.

The selections are described in the table below; a sample statement is shown i[n Figure](#page-24-0)  [13.](#page-24-0)

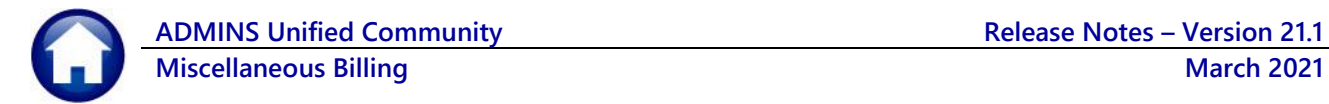

TedRE - Customer\_Statement\_10669\_THERESA[11].lis File Edit Format Options  $B|I| \underline{U}$   $\boxed{I| \underline{U} | \underline{U} | \underline{V} |}$ Courier New  $\overline{\mathbf{F}}$  $\overline{\phantom{a}}$ City of ADMINS Customer Statement SCHOOL BUSINESS OFFICE 215 Lewis Wharf<br>Boston MA 02110<br>617-494-5100 busoffice@admins.com MAPLE ST SOLAR 1, LLC<br>C/O BORREGO SOLAR SYSTEMS, INC. Customer ID: 00000003 ATTN: PROJECT FINANCE DEPT<br>55 TECHNOLOGY DRIVE 1st Phone : (000) 000-0000<br>2nd Phone : (000) 000-0000 LOWELL MA 01851-0000 As of due date: 02282021 Invoice Adjustments Line Invoice Balance Invoice# Program Service Type Date Due Date Charged  $E$  Refunds Payments Balance Past Due 000135-00 SCHOOL 19-Jan-2021 19-Jan-2021  $-5.00$  $-5.00$ Credit 000135-00 SCHOOL School Bus 19-Jan-2021 19-Jan-2021 10.00  $5.00$ 15.00  $-5.00$  $-5.00$ 000139-00 SCHOOL Credit 01-Feb-2021 11-Feb-2021  $-5.00$  $-5.00$ School Bus 01-Feb-2021 11-Feb-2021<br>01-Feb-2021 11-Feb-2021 000139-00 SCHOOL 30,00 30.00 000139-00 SCHOOL Tuition Fees 105.00 15.00 120.00  $-5.00$  $-5.00$ 000103-00 TOWN Town of Bellingham Project 06-Jan-2021 06-Jan-2021 1,500.00 1,500.00 1,635.00  $20.00$ 1,665.00  $-10.00$  $-10.00$ Selection Legend: Selection Criteria: All 10669-MBCUSSTMT.REP Printed 01-Mar-2021 at 16:17:09 by THERESA Page 2 City of ADMINS Customer Statement SCHOOL BUSINESS OFFICE 215 Lewis Wharf Boston MA 02110 617-494-5100 busoffice@admins.com 1,635.00 Report Total 20.00 1,665.00  $-10.00$  $-10.00$ 

#### <span id="page-24-0"></span>**Figure 13 Customer Statement**

#### **Table 1 Customer Statement Prompt and Options**

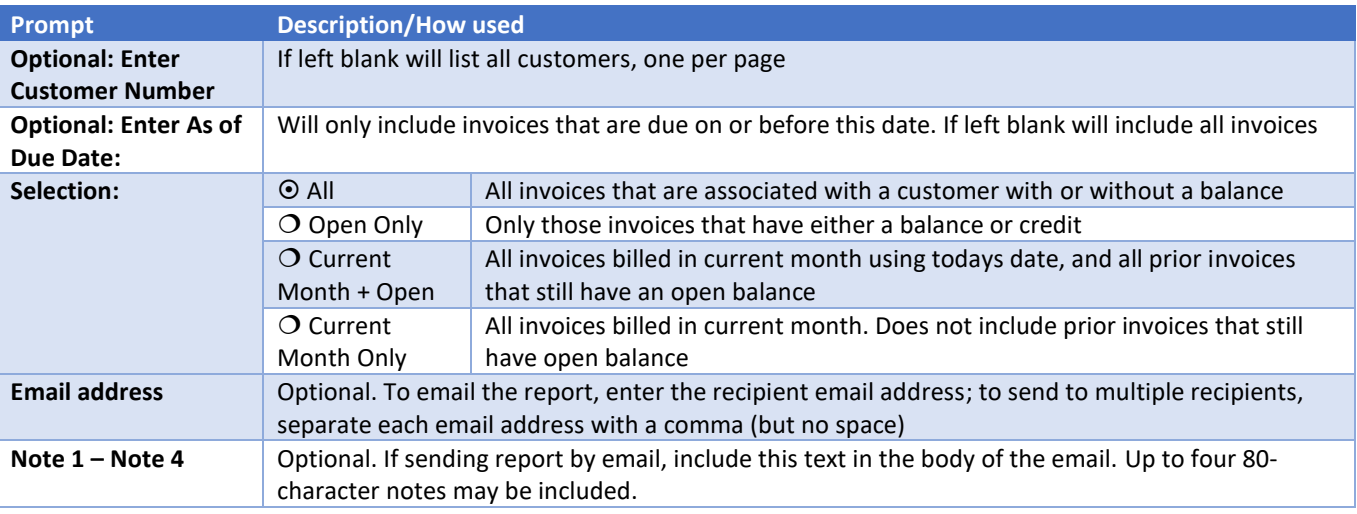

**ADMINS Unified Community Release Notes – Version 21.1**

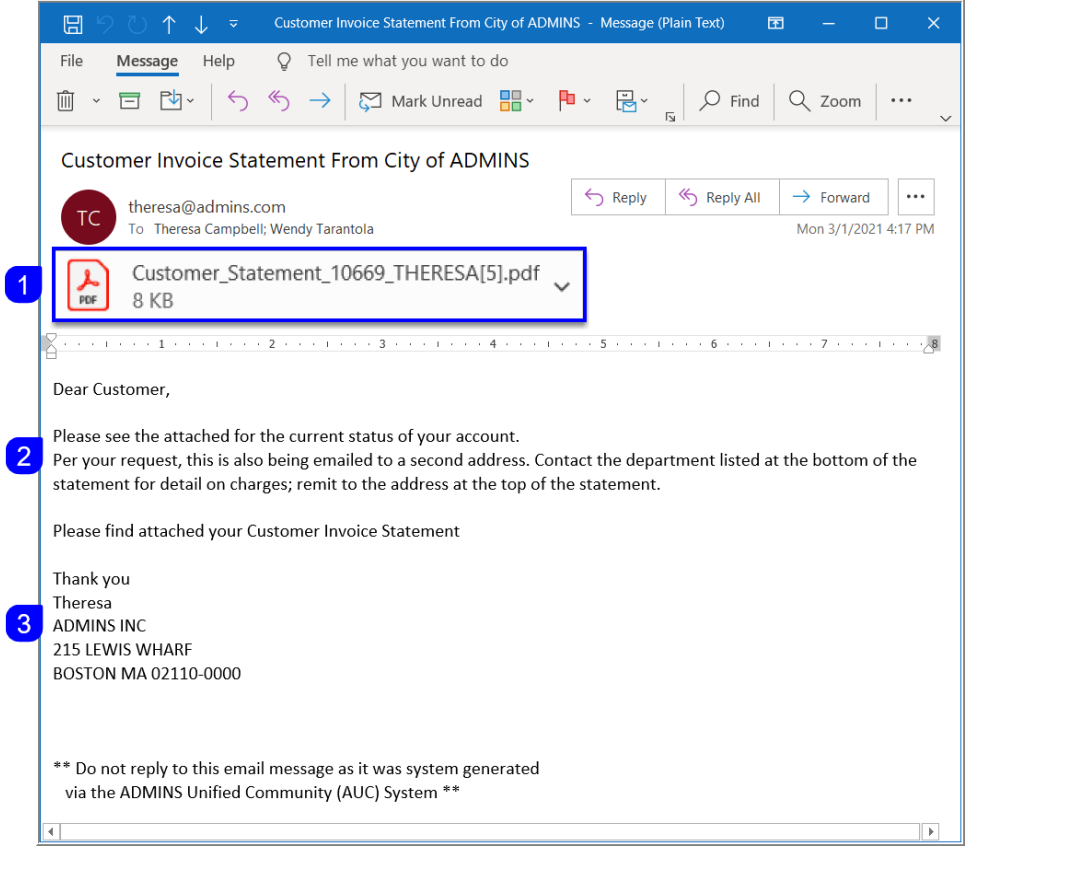

**U** The email will contain the customer statement as an attachment in **PDF®** format.

<sup>2</sup> The text entered in the four notes fields will be included in the body of the email.

**3** The return address will include the user name, and the address for the department issuing the statement.

[ADM-AUC-MB-72]

# <span id="page-25-0"></span>**3.3. Report Library Program Invoices**

**ADMINS** added another report category to the Miscellaneous Billing Reports library. Click on **[4 Program Invoice Reports]** to run Report #**10691, Programs Due to be Invoiced**. Full details are provided below.

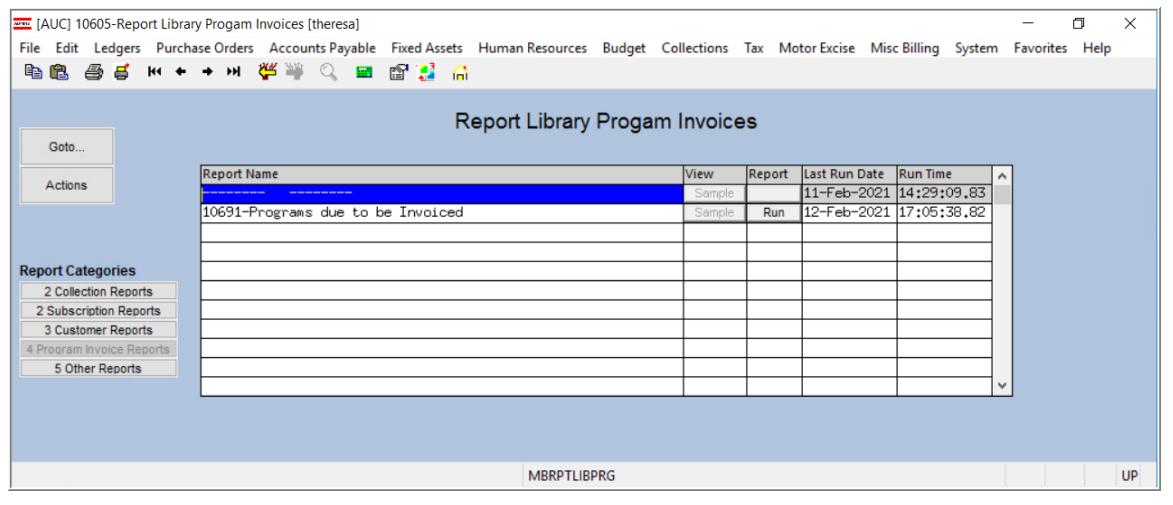

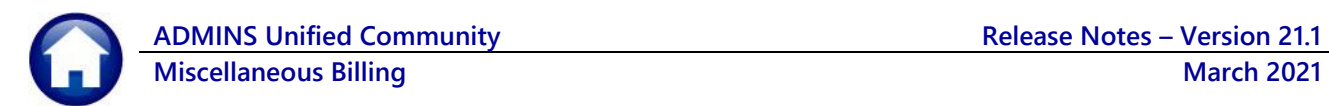

### **3.3.1. # 10691 Programs Due to be Invoiced**

<span id="page-26-0"></span>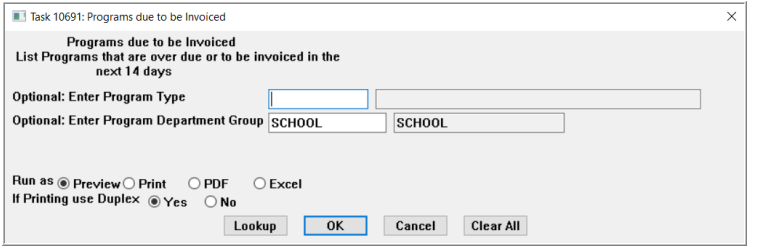

The Programs Due to be Invoiced report may be run as Print/Preview/**PDF®** or **Excel®** format. The report runs in the weekly process with no filtering and is also available on demand. The on demand report has two optional filters: **Program Type**, and **Program Department Group**.

Each time an invoice is issued using one of the

program invoices by frequency, the system writes back the date it was invoiced. This report uses the frequency and the date of the last invoice to check if the next bill is due to be billed. For example, for an annual bill the process will check if that bill

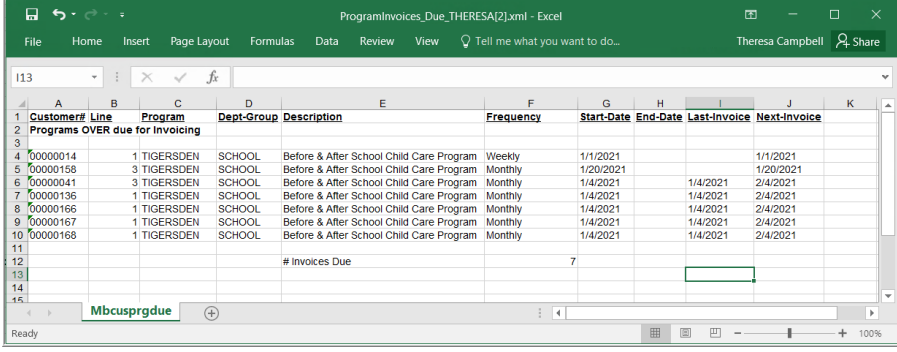

has been invoiced in the last 365 days; if it has, the program will not be shown on the report; if it has *not been invoiced* in the last 365 days, the program will appear on the report as due for invoicing. Other bill types will appear on the report if they are due to be invoiced within 14 days or are overdue to be invoiced.

**Figure 14 The report with a filter on "Program" equal to "TIGERSDEN"**

| 5 - C - F<br>口<br>File<br>Home         | Insert<br>Page Layout                          | Formulas          | ProgramInvoices Due THERESA[1].xml - Excel<br>Data<br>Review<br><b>View</b> | $\Omega$ Tell me what you want to do |                   |                 | 囨<br>Theresa Campbell 2. Share  | П         |
|----------------------------------------|------------------------------------------------|-------------------|-----------------------------------------------------------------------------|--------------------------------------|-------------------|-----------------|---------------------------------|-----------|
|                                        |                                                |                   |                                                                             |                                      |                   |                 |                                 |           |
| M <sub>24</sub><br>fx<br>$\times$<br>v |                                                |                   |                                                                             |                                      |                   |                 |                                 |           |
| A                                      | B<br>c                                         | D                 | Ė                                                                           | F                                    | G                 | H               |                                 |           |
| <b>Customer# Line</b>                  | Program<br>Programs OVER due for Invoicing     | <b>Dept-Group</b> | <b>Description</b>                                                          | <b>Frequency</b>                     | <b>Start-Date</b> | <b>End-Date</b> | <b>Last-Invoice Next-Invoic</b> |           |
|                                        |                                                |                   |                                                                             |                                      |                   |                 |                                 |           |
| 00000002                               | 1 INSURANCE                                    | <b>TOWN</b>       | Insurance                                                                   | Annual                               | 1/1/2021          |                 |                                 | 1/1/2021  |
| 00000006                               | 1 PILOT                                        | <b>TOWN</b>       | <b>PILOT Program</b>                                                        | Annual                               | 1/1/2021          |                 |                                 | 1/1/2021  |
| 00000011                               | 1 SCHOOL                                       | <b>SCHOOL</b>     | <b>School Bills</b>                                                         | Weekly                               | 1/1/2021          |                 |                                 | 1/1/2021  |
| 00000014                               | 1 TIGERSDEN                                    | <b>SCHOOL</b>     | Before & After School Child Care Program                                    | Weekly                               | 1/1/2021          |                 |                                 | 1/1/2021  |
| 00000014                               | 3 SCHTRANS                                     | <b>SCHOOL</b>     | <b>School Transport</b>                                                     | Quarterly                            | 1/4/2021          |                 |                                 | 1/4/2021  |
| 00000143                               | 2 LUNCH                                        | <b>SCHOOL</b>     | <b>School Nutrition Programs</b>                                            | Semi-annual                          | 1/4/2021          |                 |                                 | 1/4/2021  |
| 10 00000168                            | 3 SCHOOL                                       | <b>SCHOOL</b>     | <b>School Bills</b>                                                         | Semi-annual                          | 1/4/2021          |                 |                                 | 1/4/2021  |
| 11 00000008                            | 2 SCHTRANS                                     | <b>SCHOOL</b>     | <b>School Transport</b>                                                     | Monthly                              | 1/15/2021         |                 |                                 | 1/15/2021 |
| 12 00000158                            | 3 TIGERSDEN                                    | <b>SCHOOL</b>     | Before & After School Child Care Program                                    | Monthly                              | 1/20/2021         |                 |                                 | 1/20/2021 |
| 13 00000009                            | 1 SCHOOL                                       | <b>SCHOOL</b>     | <b>School Bills</b>                                                         | Weekly                               | 2/1/2021          |                 |                                 | 2/1/2021  |
| 14 00000040                            | 1 TOWN                                         | <b>TOWN</b>       | <b>General Town Bills</b>                                                   | Monthly                              | 2/1/2021          |                 |                                 | 2/1/2021  |
| 15 00000041                            | 1 SCHOOL                                       | <b>SCHOOL</b>     | <b>School Bills</b>                                                         | Monthly                              | 2/1/2021          |                 |                                 | 2/1/2021  |
| 16 00000067                            | <b>1 SCHTRANS</b>                              | <b>SCHOOL</b>     | <b>School Transport</b>                                                     | Weekly                               | 2/1/2021          |                 |                                 | 2/1/2021  |
| 17 00000168                            | 6 TIGDENAM3                                    | <b>SCHOOL</b>     | Tigers Den Three Day Morning Child Care                                     | Weekly                               | 2/1/2021          |                 |                                 | 2/1/2021  |
| 18 00000041                            | 3 TIGERSDEN                                    | <b>SCHOOL</b>     | Before & After School Child Care Program                                    | Monthly                              | 1/4/2021          |                 | 1/4/2021                        | 2/4/2021  |
| 19 00000136                            | 1 TIGERSDEN                                    | <b>SCHOOL</b>     | Before & After School Child Care Program                                    | Monthly                              | 1/4/2021          |                 | 1/4/2021                        | 2/4/2021  |
| 20 00000166                            | 1 TIGERSDEN                                    | <b>SCHOOL</b>     | Before & After School Child Care Program                                    | Monthly                              | 1/4/2021          |                 | 1/4/2021                        | 2/4/2021  |
| 21 00000167                            | 1 TIGERSDEN                                    | <b>SCHOOL</b>     | Before & After School Child Care Program                                    | Monthly                              | 1/4/2021          |                 | 1/4/2021                        | 2/4/2021  |
| 22 00000168                            | 1 TIGERSDEN                                    | <b>SCHOOL</b>     | Before & After School Child Care Program                                    | Monthly                              | 1/4/2021          |                 | 1/4/2021                        | 2/4/2021  |
| 23 00000003                            | 1 SCHOOL                                       | <b>SCHOOL</b>     | <b>School Bills</b>                                                         | Weekly                               | 1/1/2021          |                 | 2/1/2021                        | 2/8/2021  |
| 24 00000012                            | 1 SCHOOL                                       | <b>SCHOOL</b>     | <b>School Bills</b>                                                         | Weekly                               | 2/11/2021         |                 |                                 | 2/11/2021 |
| 25 00000013                            | 1 TOWN                                         | <b>TOWN</b>       | <b>General Town Bills</b>                                                   | Weekly                               | 2/15/2021         |                 |                                 | 2/15/2021 |
|                                        |                                                |                   |                                                                             |                                      |                   |                 |                                 |           |
|                                        |                                                |                   | # Invoices Due                                                              | 22                                   |                   |                 |                                 |           |
|                                        |                                                |                   |                                                                             |                                      |                   |                 |                                 |           |
|                                        | Programs due for Invoicing in the next 14 days |                   |                                                                             |                                      |                   |                 |                                 |           |
|                                        |                                                |                   |                                                                             |                                      |                   |                 |                                 |           |
| 31 00000004                            | 1 SCHOOL                                       | <b>SCHOOL</b>     | <b>School Bills</b>                                                         | Monthly                              | 1/1/2021          |                 | 2/1/2021                        | 3/1/2021  |
| 32 00000008                            | 1 LUNCH                                        | <b>SCHOOL</b>     | <b>School Nutrition Programs</b>                                            | Monthly                              | 1/15/2021         |                 | 2/1/2021                        | 3/1/2021  |
| 33 00000014                            | 2 LUNCH                                        | <b>SCHOOL</b>     | <b>School Nutrition Programs</b>                                            | Monthly                              | 2/1/2021          |                 | 2/1/2021                        | 3/1/2021  |
| 34 00000041                            | 2 LUNCH                                        | <b>SCHOOL</b>     | <b>School Nutrition Programs</b>                                            | Monthly                              | 2/1/2021          |                 | 2/1/2021                        | 3/1/2021  |
| 35 00000139                            | 1 LUNCH                                        | <b>SCHOOL</b>     | <b>School Nutrition Programs</b>                                            | <b>Monthly</b>                       | 2/1/2021          |                 | 2/1/2021                        | 3/1/2021  |
| 36 00000143                            | <b>3 BREAKFAST</b>                             | <b>SCHOOL</b>     | School breakfast nutrition program                                          | Monthly                              | 1/4/2021          |                 | 2/1/2021                        | 3/1/2021  |
| 37 00000158                            | 1 LUNCH                                        | <b>SCHOOL</b>     | <b>School Nutrition Programs</b>                                            | <b>Monthly</b>                       | 1/4/2021          |                 | 2/1/2021                        | 3/1/2021  |
| 00000166                               | 2 LUNCH                                        | <b>SCHOOL</b>     | <b>School Nutrition Programs</b>                                            | <b>Monthly</b>                       | 1/4/2021          |                 | 2/1/2021                        | 3/1/2021  |
| 39 00000167                            | 3 LUNCH                                        | <b>SCHOOL</b>     | <b>School Nutrition Programs</b>                                            | Monthly                              | 1/4/2021          |                 | 2/1/2021                        | 3/1/2021  |
| 00000168                               | <b>5 BREAKFAST</b>                             | <b>SCHOOL</b>     | School breakfast nutrition program                                          | <b>Monthly</b>                       | 1/4/2021          |                 | 2/1/2021                        | 3/1/2021  |
| 00000168                               | 4 LUNCH                                        | <b>SCHOOL</b>     | <b>School Nutrition Programs</b>                                            | <b>Monthly</b>                       | 1/4/2021          |                 | 2/1/2021                        | 3/1/2021  |
|                                        |                                                |                   |                                                                             |                                      |                   |                 |                                 |           |
|                                        |                                                |                   | # Invoices Due                                                              | 11                                   |                   |                 |                                 |           |
|                                        | <b>Mbcusprgdue</b>                             | $(+)$             |                                                                             | i R                                  |                   |                 |                                 |           |
|                                        |                                                |                   |                                                                             |                                      |                   |                 |                                 |           |

**Figure 15 The report with no optional filters applied**

[ADM-AUC-MB-73]

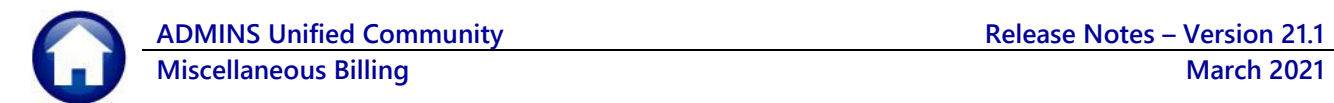

# <span id="page-27-0"></span>**4. Queries**

<span id="page-27-1"></span>While committed Real Estate taxes and liens accrue interest for overdue payments, Miscellaneous Billing charges do not accrue interest. **ADMINS** removed the interest field from the display.

# **4.1. No Interest Field on the Detail Payment Query Screen [Enhancement]**

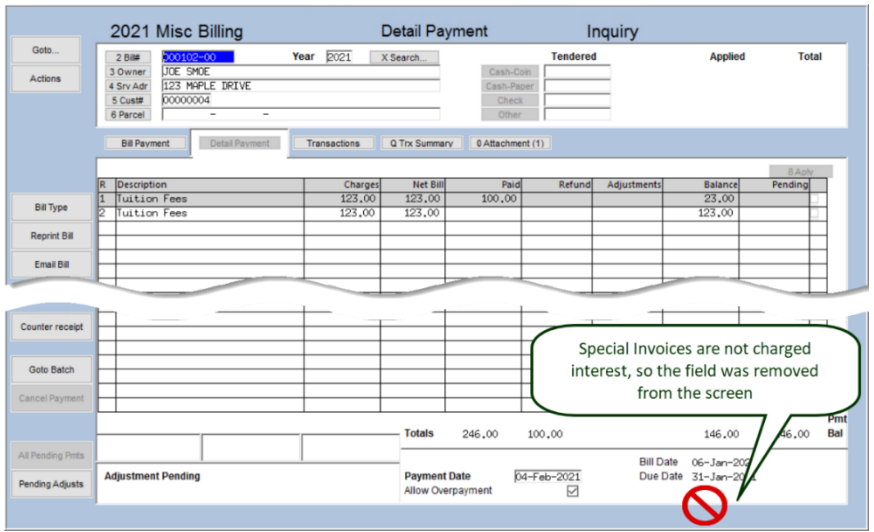

[ADM-AUC-MB-71]

# <span id="page-27-2"></span>**5. TABLES**

<span id="page-27-3"></span>**ADMINS** added a **Department Group** column to the Program Table. This will associate a given program with a particular department. The field is optional but recommended.

# **5.1. Department Group on Program Table**

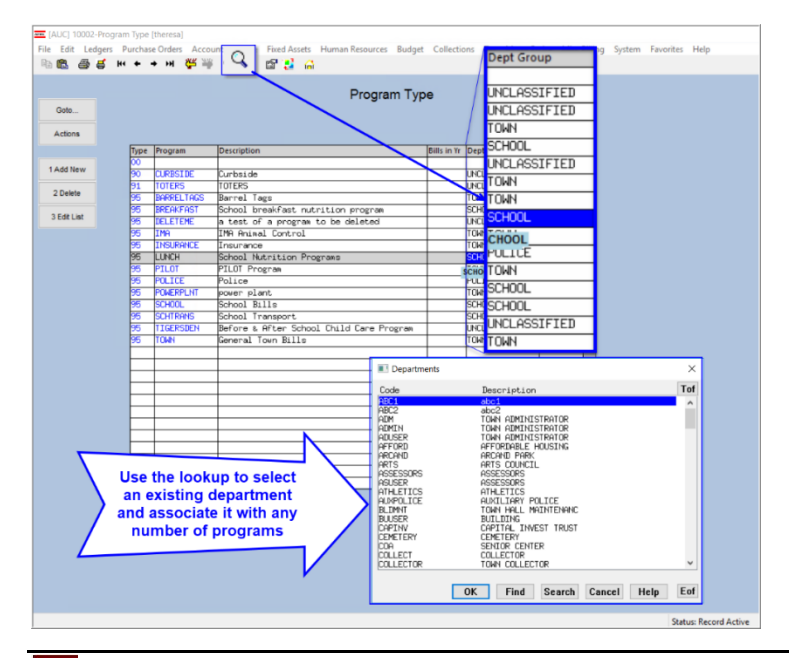

Misc Billing ▶ Tables ▶ Program Type

The Department can be any department established for Accounts Payable/Purchase Order processing as defined in the **Department Group Table**.

This allows reporting on multiple programs; for example, Lunch, Buses, After School Child Care, Field Trips at one time, if the programs have the same Department Group assigned on the Program Table.

[ADM-AUC-MB-75]

**ROMING** Property of ADMINS, Inc. No unauthorized use, distribution or reproduction permitted. Page 28 of 34

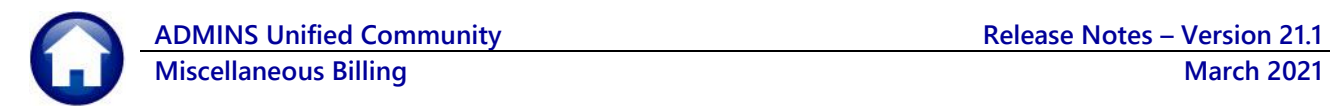

# <span id="page-28-0"></span>**5.2. Service Table New Service Types**

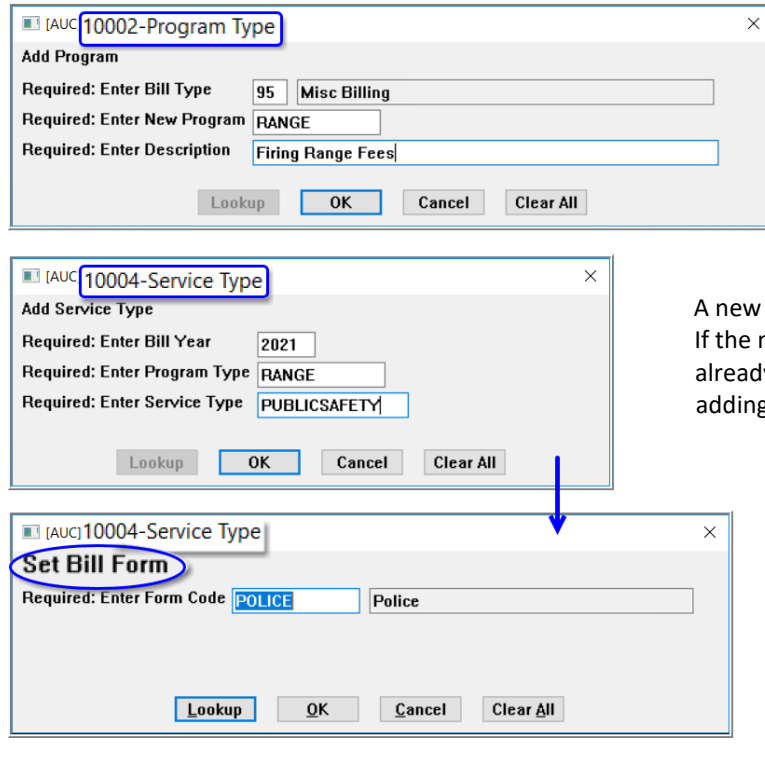

When adding a new service type to the table if the program is a bill type 95 (special invoice), and if this is a *new* program with no existing service types, the system will prompt to set the bill form. If no form is selected, an error message will prompt for the form.

#### **Tables Program**

Program Type is added, RANGE, for Firing Range Fees. new Program has a unique form and is not using a form y setup in the system, create the new bill form before g service types for the program.

#### **Tables Service Types**

A new **Service Type** is added, for **PUBLICSAFETY**. The system presents a prompt for the Bill Form. Select the form from the lookup or type it in. If no form is selected, this message will pop up:

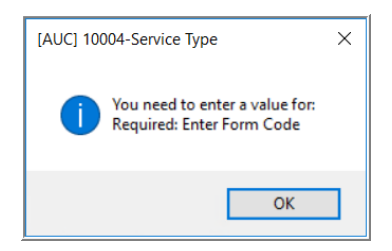

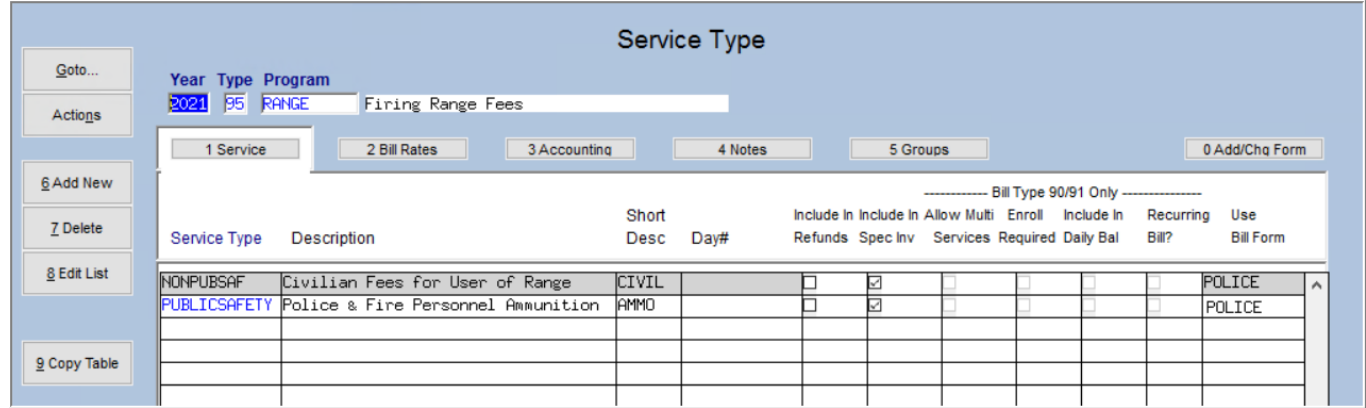

**Figure 16** The Service Type **"PUBLICSAFETY"** for Program **"RANGE"** is added to the table, using the Bill Form **"POLICE"**.

[ADM-AUC-MB-82]

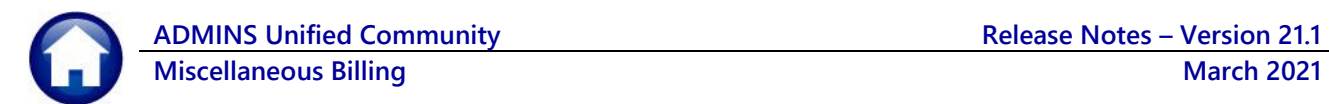

### **5.2.1. Special Invoice Checkbox on Service Type Table**

<span id="page-29-0"></span>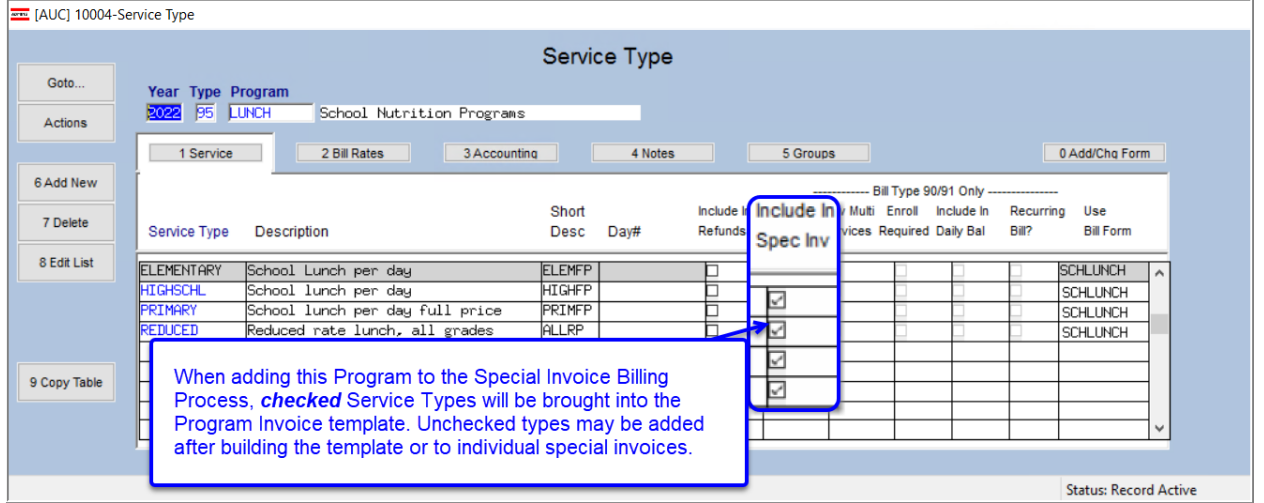

The same rules apply to special invoices that are created via the **[Add / Edit Special Invoices]** step as well as invoices created via the **[Build Program Invoices]** step. Only the  $\boxtimes$  Services Types will be brought into the invoice automatically; others can be added manually.

[ADM-AUC-MB-76]

# <span id="page-29-1"></span>**6. EMAIL DISTRIBUTION LISTS [ENHANCEMENT]**

The email distribution lists described below are provided in the Miscellaneous Billing module. To access the lists, go to:

#### **Misc Billing ▶ Module Maintenance ▶ Email Distribution Lists**

#### **Table 2 Miscellaneous Billing Distribution Lists**

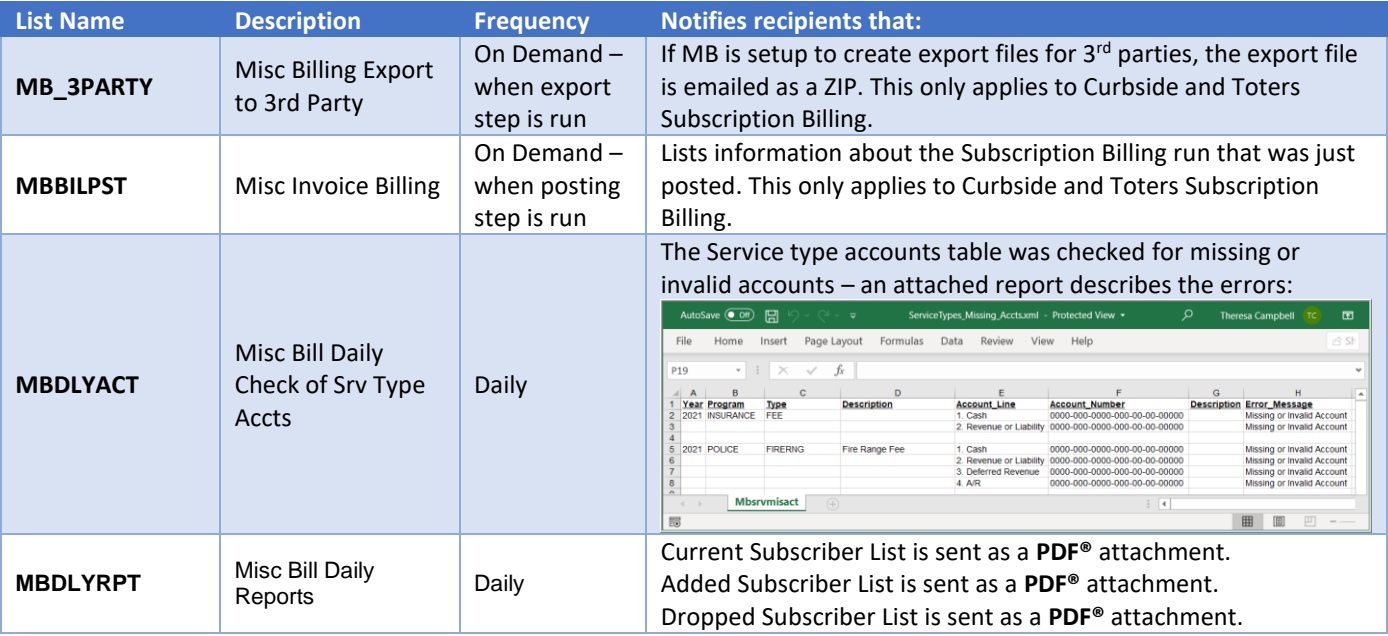

**ADMINS Unified Community Release Notes – Version 21.1 Miscellaneous Billing Miscellaneous Billing March 2021** 

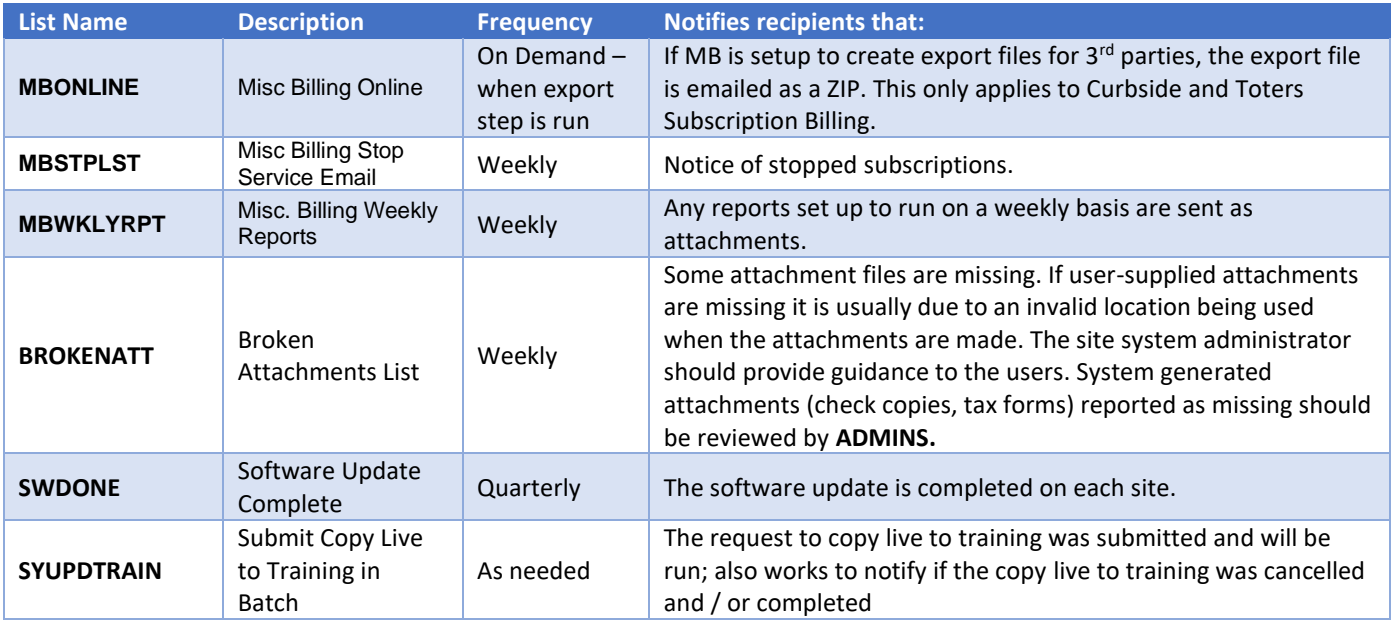

[ADM-AUC-MB-83]

# <span id="page-30-0"></span>**6.1. New Buttons on Screen**

**ADMINS** added three new buttons to the screen to help manage the lists and added a "System Default" column to the edit list.

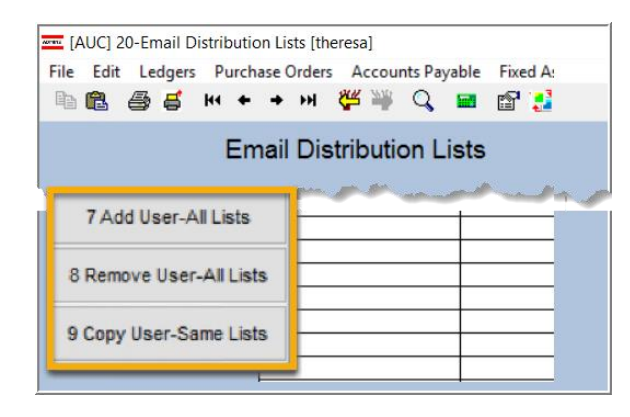

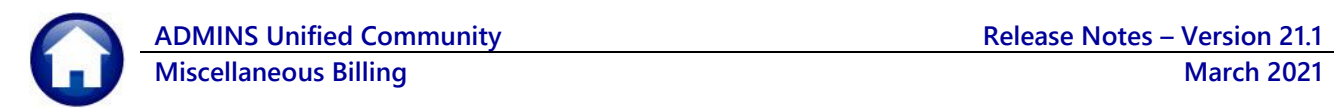

### <span id="page-31-0"></span>**6.2. Add User – All Lists**

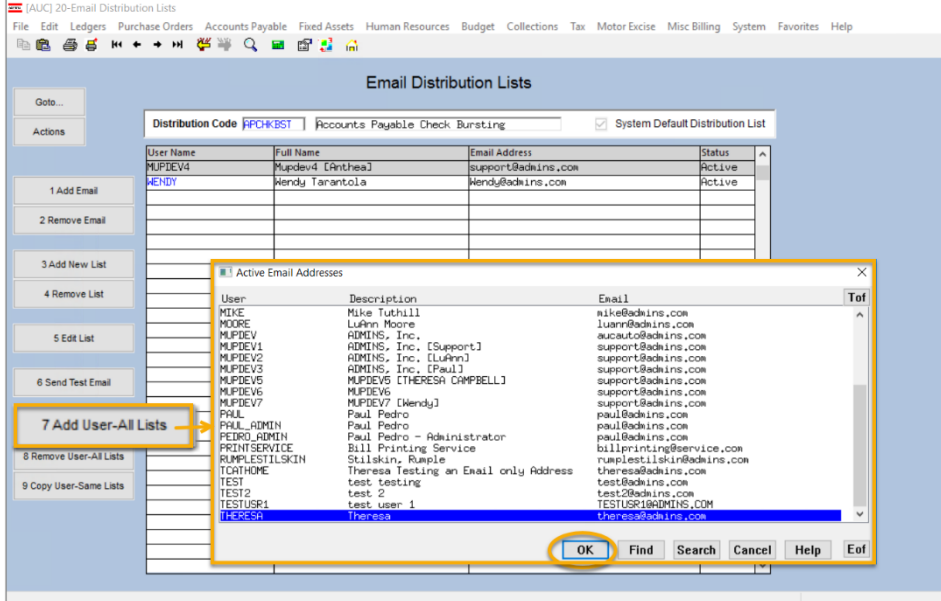

A user may need to receive all emails issued from the system; typically, this would be a "Super User" or a local system administrator.

To add the user at once to all existing email lists,

7 Add User-All Lists click the

**[Add User–All Lists]** button. Select the user from the pick list.

This feature does not offer the **[Add New Email Address]** option.

# <span id="page-31-1"></span>**6.3. Remove a Name from All Email Lists**

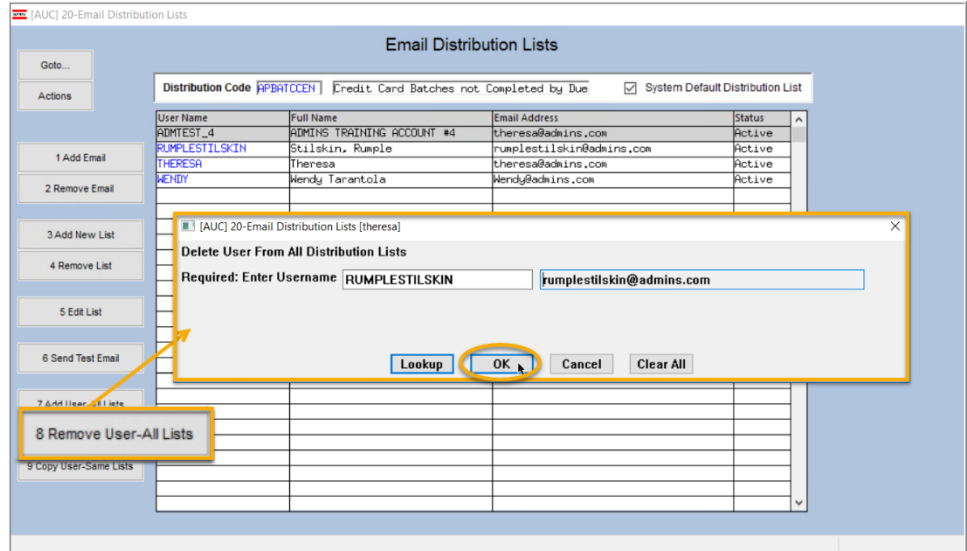

To remove a user from all email distribution lists (for example, due to termination of employment), click on 8 Remove User-All Lists

**[8\_Remove User All Lists].**

This will remove the username from the email distribution lists only; it will not remove or inactivate the user's **AUC** credentials.

# <span id="page-32-0"></span>**6.4. Copy a User to the Same Lists as an Existing User**

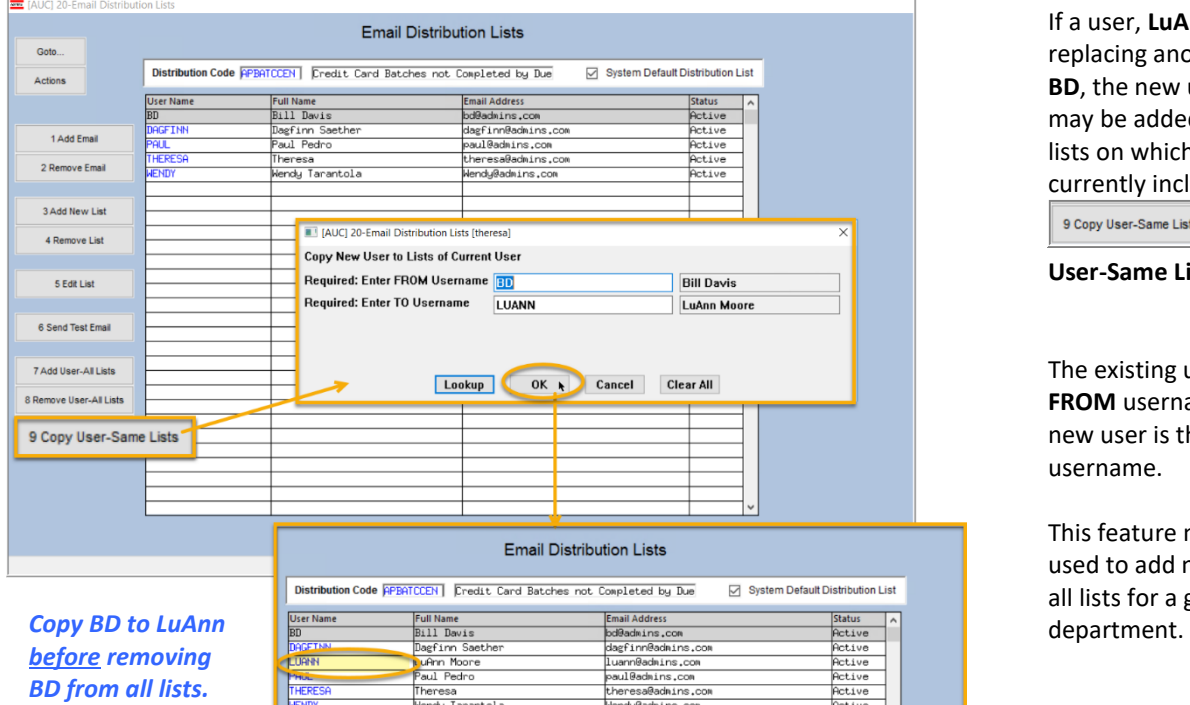

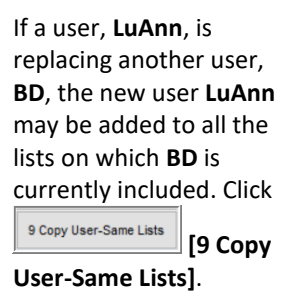

The existing user is the **FROM** username and the new user is the **TO** username.

This feature may also be used to add new hires to all lists for a given

> [ADM-AUC-SY-8176] [ADM-AUC-SY-8181]

# <span id="page-32-1"></span>**7. INTERFACES/IMPORTS**

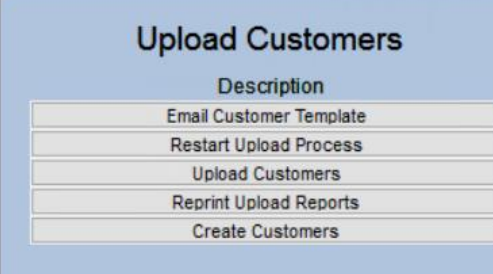

**ADMINS** added a convenient way to upload multiple customers via a spreadsheet.

The steps are described in brief in the table below. Complete information is in the **MB-500 Upload Customers** document in the Help Reference Library.

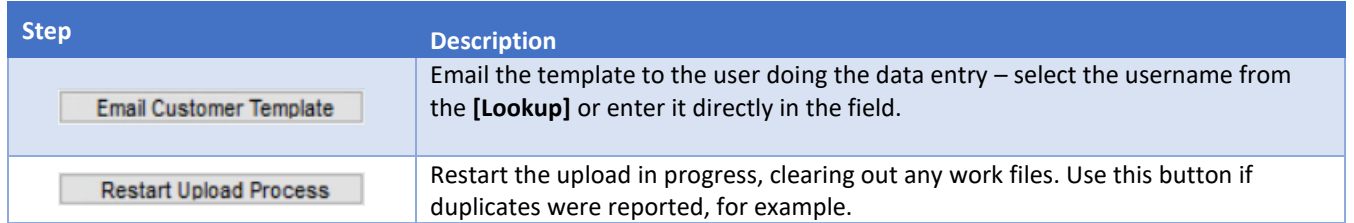

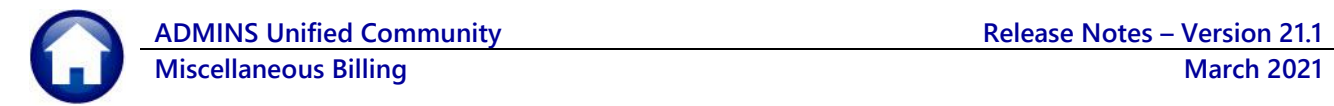

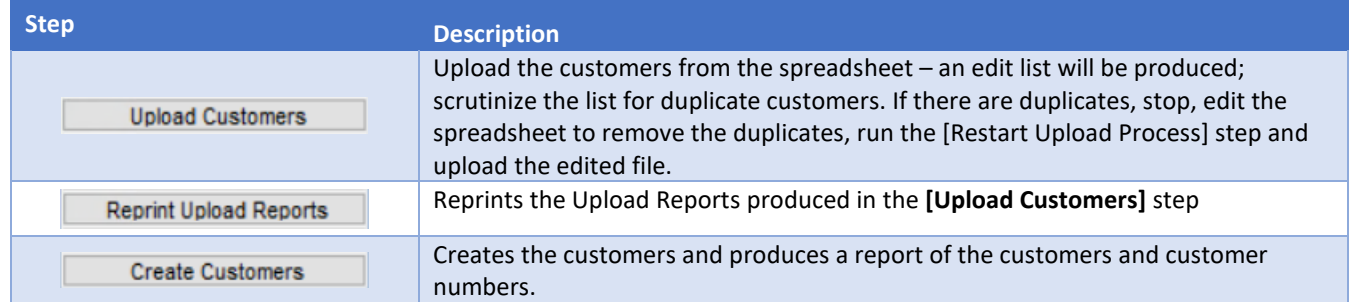

[ADM-AUC-MB-69]

# <span id="page-33-0"></span>**8. HELP REFERENCE LIBRARY**

<span id="page-33-1"></span>The following new or updated documents added to the Help Reference Library:

### **8.1. New or Updated Documents**

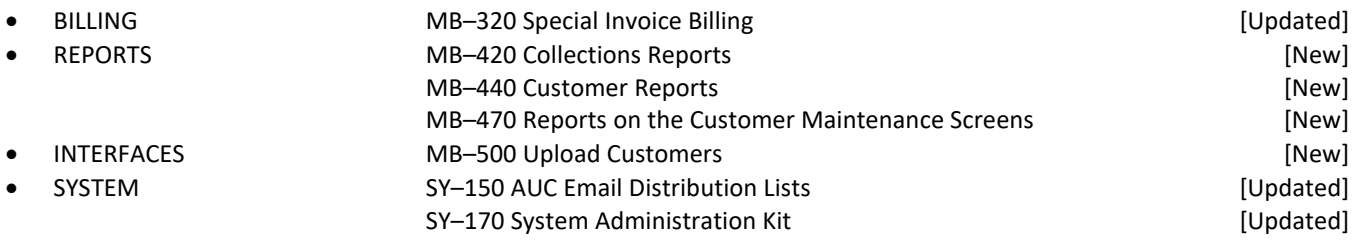